# sgi

## SGI<sup>®</sup> UV™ CMC Software User Guide

007–5636–008

#### COPYRIGHT

© 2010–2014, SGI. All rights reserved; provided portions may be copyright in third parties, as indicated elsewhere herein. No permission is granted to copy, distribute, or create derivative works from the contents of this electronic documentation in any manner, in whole or in part, without the prior written permission of SGI.

#### LIMITED RIGHTS LEGEND

The software described in this document is "commercial computer software" provided with restricted rights (except as to included open/free source) as specified in the FAR 52.227-19 and/or the DFAR 227.7202, or successive sections. Use beyond license provisions is a violation of worldwide intellectual property laws, treaties and conventions. This document is provided with limited rights as defined in 52.227-14.

#### TRADEMARKS AND ATTRIBUTIONS

NUMAlink, SGI, SGI UV, the SGI logo, Silicon Graphics, and Supportfolio are trademarks or registered trademarks of Silicon Graphics International Corp. or its subsidiaries in the United States and other countries.

Eaton ePDU is a registered trademark of Eaton Corporation. Intel is a registered trademark of Intel Corporation in the U.S. and/or other countries. Linux is a registered trademark of Linus Torvalds in the U.S. and other countries. Magma and PCI Express are trademarks or registered trademarks of Magma. Red Hat and Red Hat Enterprise Linux are registered trademarks of Red Hat, Inc., in the United States and other countries. SUSE is a registered trademark of SUSE LLC in the United States and other countries.

All other trademarks mentioned herein are the property of their respective owners.

# **New Features in this Guide**

Added a procedure that explains how to flash the BIOS on an SGI UV 2000 computer system.

Additional updates for the SGI Foundation Software 2.11 release include miscellaneous editorial corrections.

**007–5636–008 iii**

# **Record of Revision**

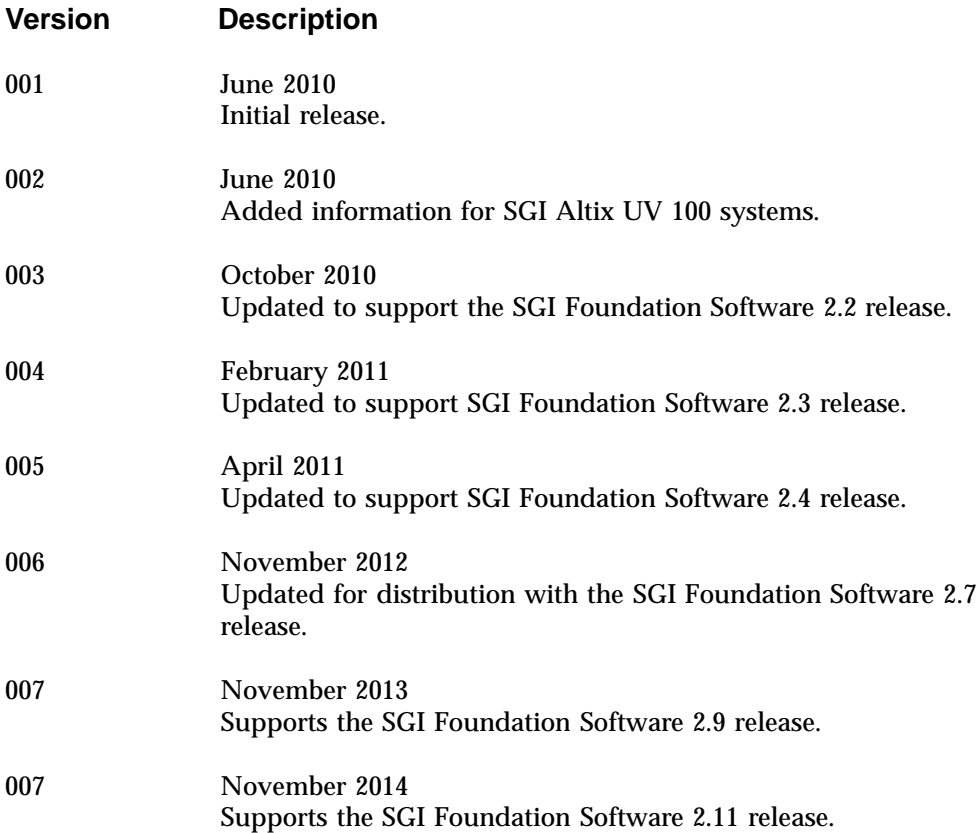

# **Contents**

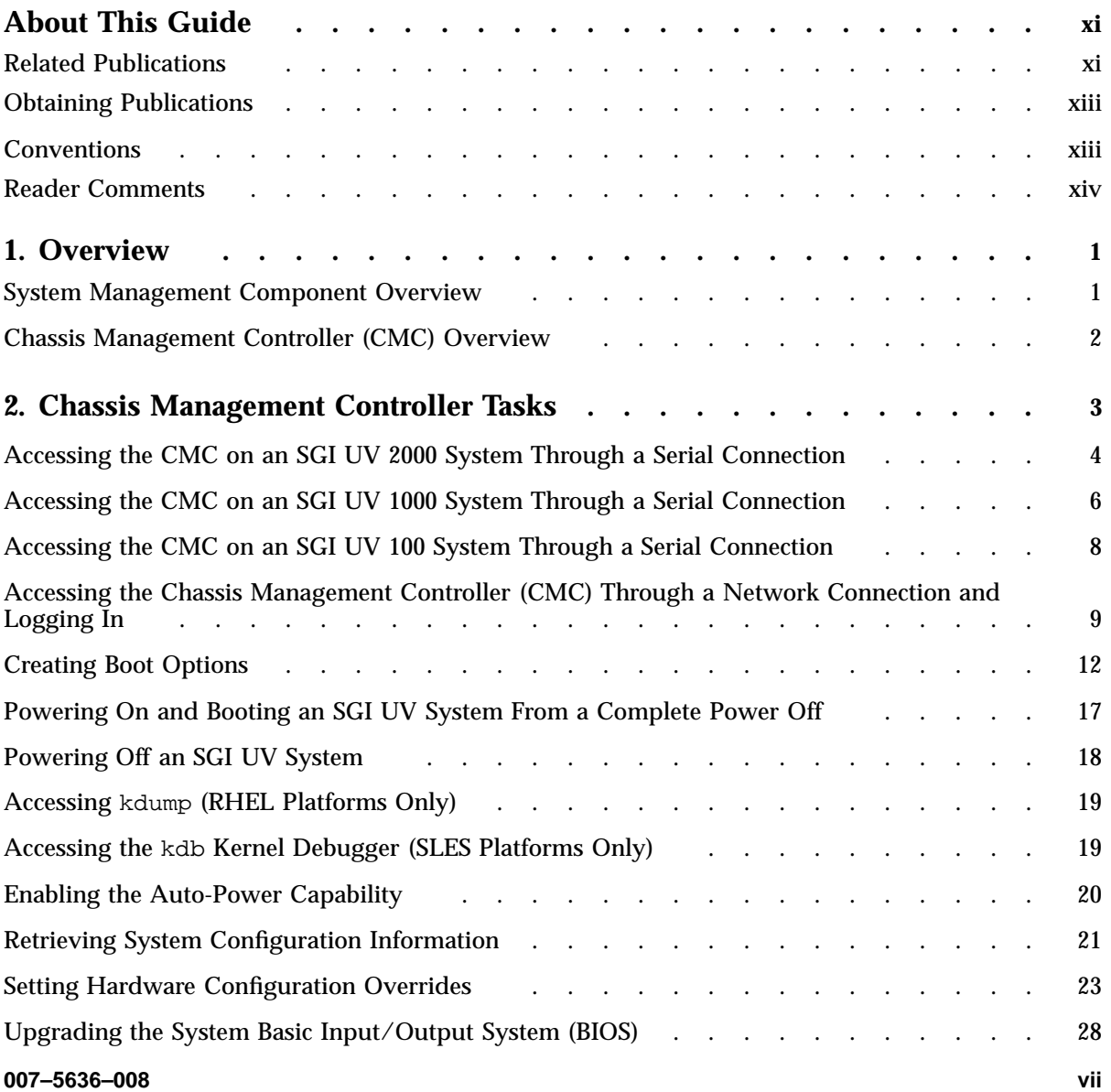

#### **Contents**

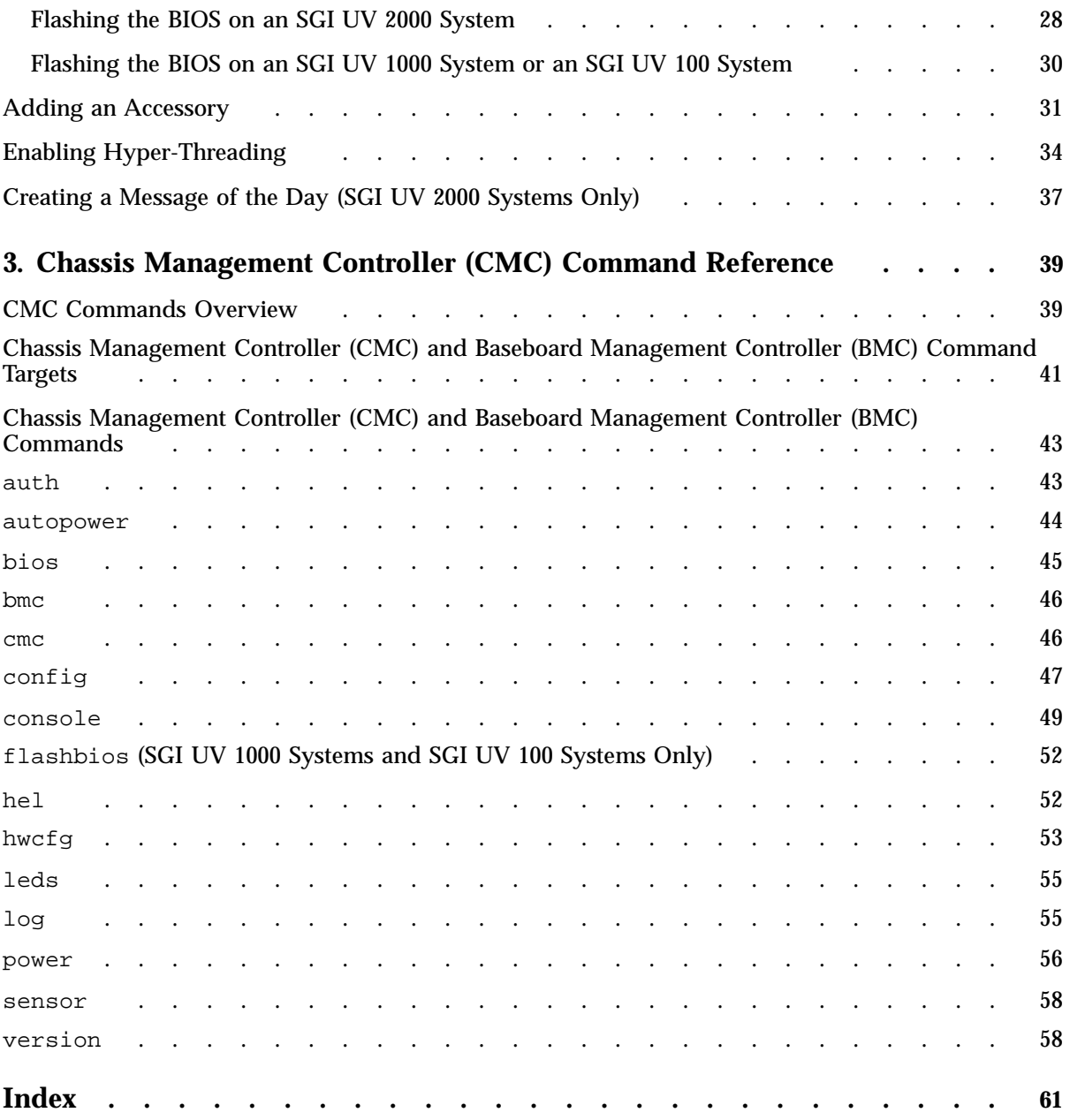

## **Tables**

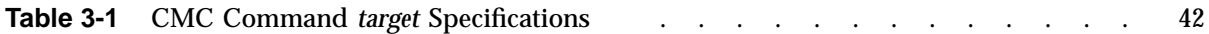

## **About This Guide**

You can use the chassis manager controller (CMC) commands to monitor and manage the following SGI UV systems:

- SGI UV 2000 systems
- SGI UV 1000 systems
- SGI UV 100 systems

You can issue CMC commands from the CMC itself, or you can issue CMC commands from the system management node (SMN). If your SGI UV system includes an SMN, you may have an additional option for system management, which is the SGI Management Center (SMC) graphical user interface. The SMC interface runs on an SMN.

This guide describes how to use the CMC commands to monitor and manage SGI UV systems. This guide assumes that you are familiar with the information in the SGI UV system hardware guides.

**Note:** The SGI UV CMC commands described in this manual do not apply to SGI UV 10 systems or SGI UV 20 systems.

#### **Related Publications**

The SGI Foundation Software release notes and the SGI Performance Suite release notes contain information about the specific software packages provided in those products. The release notes also list SGI publications that provide information about the products. The release notes are available in the following locations:

• Online at Supportfolio. After you log into Supportfolio, you can access the release notes. The SGI Foundation Software release notes are posted to the following website:

https://support.sgi.com/content\_request/194480/index.html

The SGI Performance Suite release notes are posted to the following website:

https://support.sgi.com/content\_request/786853/index.html

**Note:** You must sign into Supportfolio, at https://support.sgi.com/login, in order for the preceding links to work.

- On the product media. The release notes reside in a text file in the /docs directory on the product media. For example, /docs/SGI-MPI-1.*x*-readme.txt.
- On the system. After installation, the release notes and other product documentation reside in the /usr/share/doc/packages/*product* directory.

All SGI publications are available on the Technical Publications Library at the following website:

http://docs.sgi.com

The following publications might be useful to you:

- *SGI UV System Software Installation and Configuration Guide*
- *SGI UV System Management Node Administrator Guide*
- *SGI Management Center (SMC) Installation and Configuration*
- *SGI Management Center (SMC) System Administrator Guide*
- SGI hardware documentation.

SGI creates hardware manuals that are specific to each product line. The hardware documentation typically includes a system architecture overview and describes the major components. It also provides the standard procedures for powering on and powering off the system, basic troubleshooting information, and important safety and regulatory specifications.

The following procedure explains how to retrieve a list of hardware manuals for your system.

**Procedure 0-1** To retrieve hardware documentation

1. Type the following URL into the address bar of your browser:

docs.sgi.com

- 2. In the search box on the Techpubs Library, narrow your search as follows:
	- In the **search** field, type the model of your SGI system.

For example, type one of the following: **"UV 2000"**, **"ICE X"**, **Rackable**.

Remember to enclose hardware model names in quotation marks (" ") if the hardware model name includes a space character.

- Check **Search only titles**.
- Check **Show only 1 hit/book**.
- Click **search**.

#### **Obtaining Publications**

You can obtain SGI documentation in the following ways:

• You can access the SGI Technical Publications Library at the following website:

http://docs.sgi.com

Various formats are available. This library contains the most recent and most comprehensive set of online books, release notes, man pages, and other information.

• You can view man pages by typing man *title* at a command line.

#### **Conventions**

The following conventions are used throughout this publication:

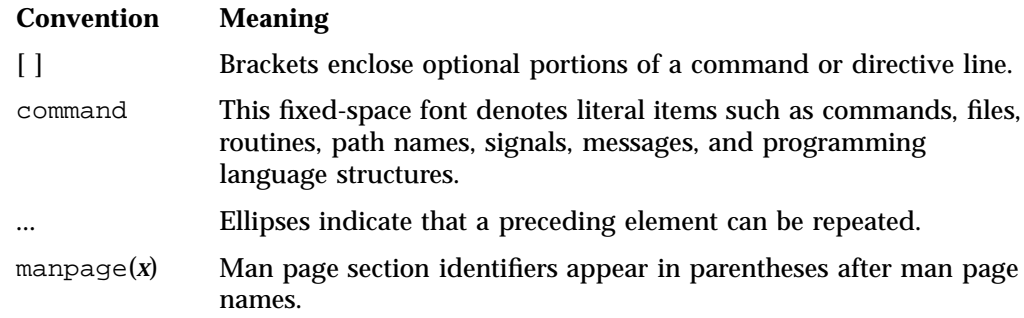

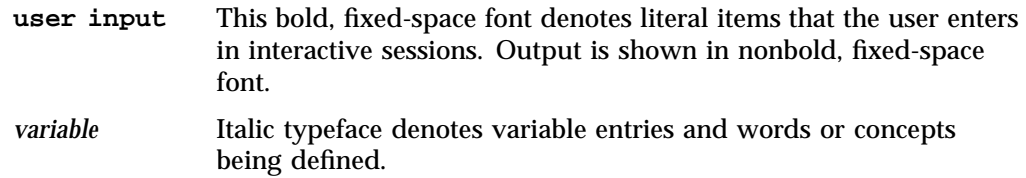

### **Reader Comments**

If you have comments about the technical accuracy, content, or organization of this publication, contact SGI. Be sure to include the title and document number of the publication with your comments. (Online, the document number is located in the front matter of the publication. In printed publications, the document number is located at the bottom of each page.)

You can contact SGI in either of the following ways:

• Send e-mail to the following address:

techpubs@sgi.com

• Contact your customer service representative and ask that an incident be filed in the SGI incident tracking system:

http://www.sgi.com/support/supportcenters.html

SGI values your comments and will respond to them promptly.

*Chapter 1*

## **Overview**

This chapter includes the following topics:

- "System Management Component Overview" on page 1
- "Chassis Management Controller (CMC) Overview" on page 2

#### **System Management Component Overview**

 $\text{SGI}^\circ$  UV $^{\text{\tiny\rm{TM}}}$  system components provide a single system control network. The network is the control point for system power up, initialization, booting, and maintenance. The components are as follows:

- The baseboard management controller (BMC) on the node boards. This is a standard component for all SGI UV systems.
- The chassis management controller (CMC) in the rear of the individual rack unit (IRU). This is a standard component for all SGI UV systems. This manual describes the CMC commands.
- The system management node (SMN). If your SGI UV system includes two or more IRUs, the system includes an SMN. SMNs are not required on SGI UV systems that include only one IRU. The SMN is a gateway between the SGI UV system control network and the other networks at your site.

The SGI Management Center (SMC) graphical user interface runs only on the SMN. You can configure, operate, and monitor your SGI UV system through the SMC interface. On systems with an SMN, you can use the SMC software as an alternative to, or in addition to, the CMC commands. For more information, see the *SGI Management Center (SMC) System Administrator Guide*.

**Note:** The system control network is a private, closed network. Do not reconfigure it from the standard SGI UV installation. Do not directly connect it to any other network. The SGI UV system control network does not accommodate additional network traffic, routing, address naming other than its own schema, and DCHP controls other than its own configuration. The system control network is not security hardened and is not tolerant of heavy network traffic, so it is vulnerable to denial-of-service attacks.

#### **Chassis Management Controller (CMC) Overview**

The CMC performs several functions. Many functions are common across both IRUs and routers, but some functions are specific to the type of enclosure. The CMC functions are as follows:

- Manages power control and sequencing
- Provides environmental control and monitoring
- Initiates system resets
- Stores identification and configuration information
- Provides a console interface for diagnostics and scans

The CMC accepts direction from the SMN and sends operational requests to the BMC on each compute blade upon request. A CMC can communicate with the blade BMCs and other CMCs in an IRU if they are linked together as a single system image (SSI), also called a *partition*.

On SGI UV 2000 systems, a port from each CMC connects to a dedicated Ethernet switch that provides a synchronous clock signal to all of the CMCs and the SSI. On SGI UV 1000 systems and on SGI UV 100 systems, a port from each CMC connects the CMCs together in an ethernet string.

Each CMC shares its information with the SMN as well as other CMCs within the SSI. The SMN, optional mass storage units, and PCIe expansion enclosures do not have a CMC installed.

## **Chassis Management Controller Tasks**

This chapter contains the following topics:

- "Accessing the CMC on an SGI UV 2000 System Through a Serial Connection" on page 4
- "Accessing the CMC on an SGI UV 1000 System Through a Serial Connection" on page 6
- "Accessing the CMC on an SGI UV 100 System Through a Serial Connection" on page 8
- "Accessing the Chassis Management Controller (CMC) Through a Network Connection and Logging In" on page 9
- "Creating Boot Options" on page 12
- "Powering On and Booting an SGI UV System From a Complete Power Off" on page 17
- "Powering Off an SGI UV System" on page 18
- "Accessing kdump (RHEL Platforms Only)" on page 19
- "Accessing the kdb Kernel Debugger (SLES Platforms Only)" on page 19
- "Enabling the Auto-Power Capability" on page 20
- "Retrieving System Configuration Information" on page 21
- "Setting Hardware Configuration Overrides" on page 23
- "Upgrading the System Basic Input/Output System (BIOS)" on page 28
- "Enabling Hyper-Threading" on page 34
- "Adding an Accessory" on page 31
- "Creating a Message of the Day (SGI UV 2000 Systems Only)" on page 37

### **Accessing the CMC on an SGI UV 2000 System Through a Serial Connection**

You can use the procedure in this topic to connect to the CMC on an SGI UV 2000 system if the following conditions exist:

- You do not know the address of the CMC and there is no SMN.
- The SMN is down or unavailable.

The following procedure explains how to establish a serial connection from a dumb terminal to a CMC in an SGI UV 2000 system.

**Procedure 2-1** To establish a serial connection to an SGI UV 2000 system

1. Locate the CMC on the SGI UV 2000 system.

Figure 2-1 on page 5 shows the location of the CMC.

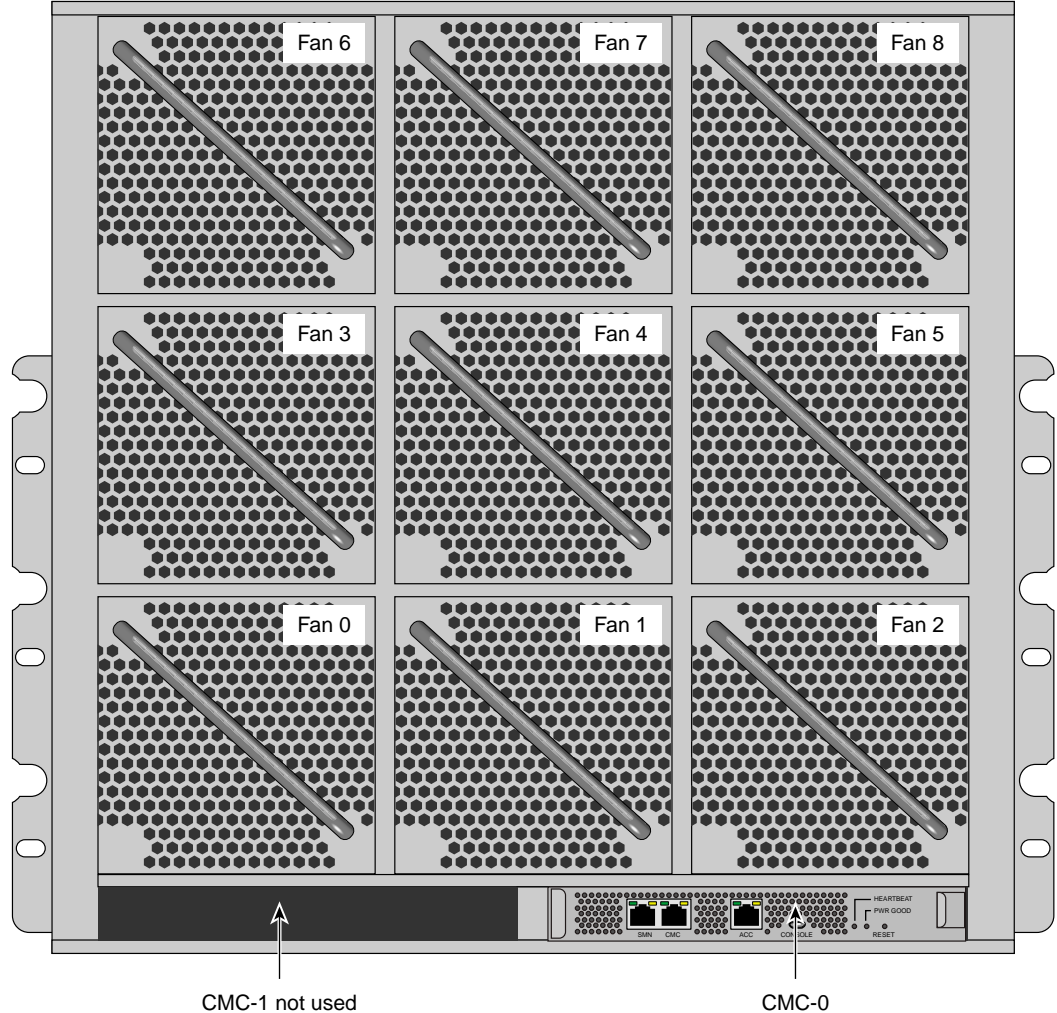

**Figure 2-1** SGI UV 2000 CMC Location

2. Use a micro-USB serial cable to connect the terminal to the CONSOLE port connector on the CMC board of the IRU.

Typically, you connect a serial console to the first (bottom) IRU in any single rack configuration. Figure 2-2 on page 6 shows the CONSOLE port.

|                |            | <b>HEARTBEAT</b><br>,,,,,,,,,,,,<br>.<br><b>PWR GOOD</b><br>,,,,,,,,,,                                                                                                    |  |
|----------------|------------|----------------------------------------------------------------------------------------------------|--|
| <br><b>SMN</b> | <b>CMC</b> | $\begin{array}{cccccccccccccc} \bullet & \bullet & \bullet & \bullet & \bullet \end{array}$<br>$\begin{array}{cccccccccccccc} \bullet & \bullet & \bullet & \bullet & \bullet & \bullet \end{array}$<br><b>ACC</b><br>CONSOLE<br>RESE <sup>-</sup> |  |

**Figure 2-2** SGI UV 2000 Ports

- 3. Set the terminal to the following functional modes:
	- Baud rate of 115,200
	- 8 data bits
	- One stop bit, no parity
	- No hardware flow control (RTS/CTS)

#### **Accessing the CMC on an SGI UV 1000 System Through a Serial Connection**

You can use the procedure in this topic to connect to the CMC on an SGI UV 1000 system if the following conditions exist:

- You do not know the address of the CMC and there is no SMN.
- The SMN is down or unavailable.

The following procedure explains how to establish a serial connection from a dumb terminal to a CMC in an SGI UV 1000 system.

**Procedure 2-2** To establish a serial connection to an SGI UV 1000 system

1. Locate the CMC on the SGI UV 1000 system.

Figure 2-3 on page 7 shows the location of the CMC.

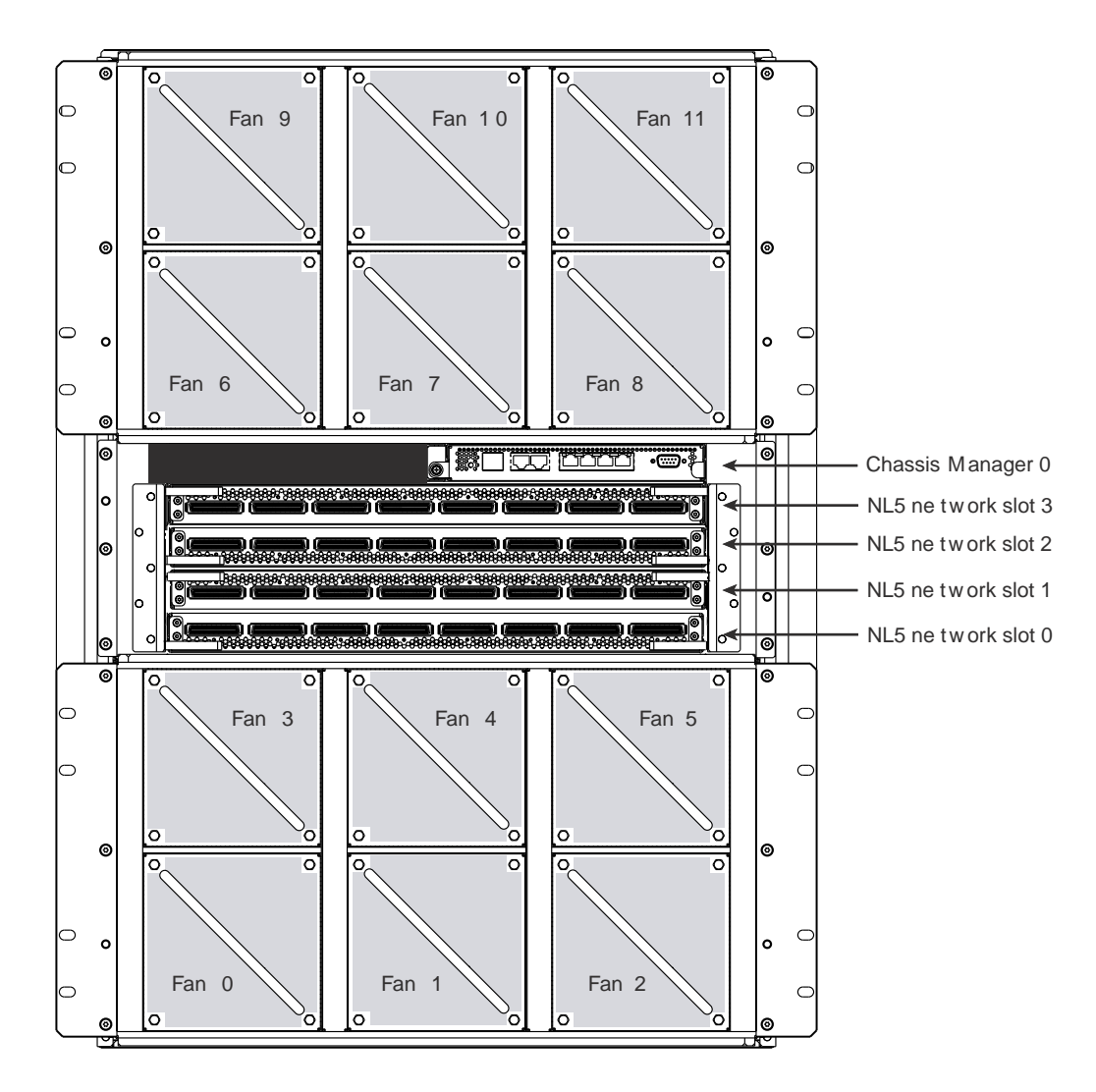

**Figure 2-3** SGI UV 1000 CMC Location

2. Use a serial cable to connect the terminal to the (DB-9) RS-232-style console port connector on the CMC.

Typically, you connect a serial console to the first (bottom) IRU in any single rack configuration. Figure 2-4 on page 8 shows the CONSOLE port.

**007–5636–008 7**

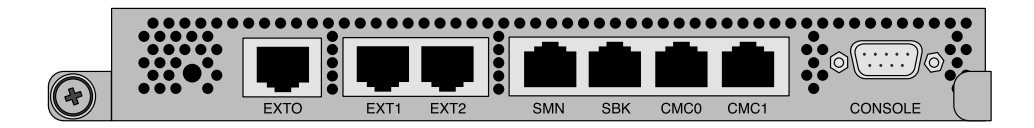

**Figure 2-4** SGI UV 1000 Ports

3. Set the terminal to the following functional modes:

- Baud rate of 115,200
- 8 data bits
- One stop bit, no parity
- No hardware flow control (RTS/CTS)

#### **Accessing the CMC on an SGI UV 100 System Through a Serial Connection**

You can use the procedure in this topic to connect to the CMC on an SGI UV 100 system if the following conditions exist:

- You do not know the address of the CMC and there is no SMN.
- The SMN is down or unavailable.

The following procedure explains how to establish a serial connection from a dumb terminal to a CMC in an SGI UV 100 system.

**Procedure 2-3** To establish a serial connection to an SGI UV 100 system

1. Locate the CMC and the Console port on the SGI UV 100 system.

Figure 2-5 on page 9 shows the location of the CMC and the port.

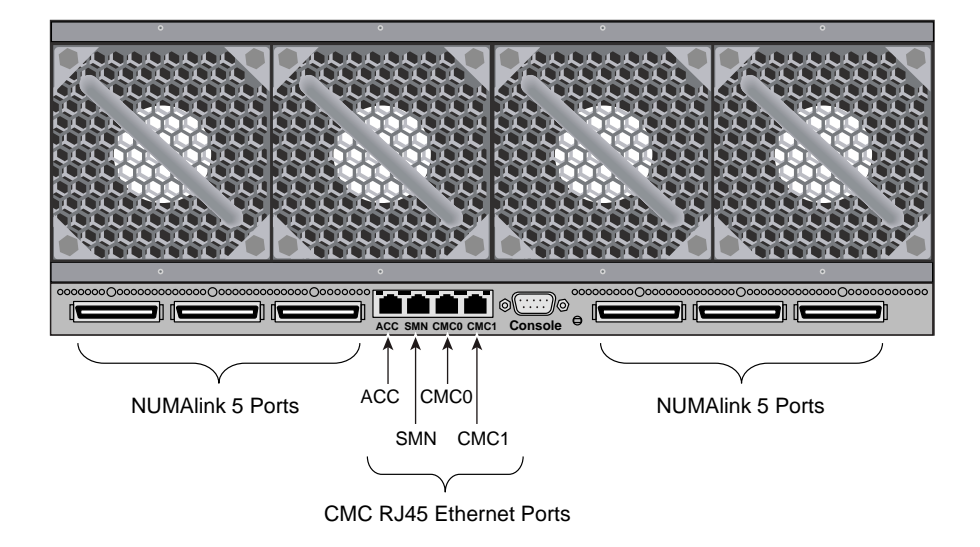

**Figure 2-5** SGI UV 100 System CMC and Ports

2. Use a serial cable to connect the terminal to the (DB-9) RS-232-style console port connector on the CMC.

Typically, you connect a serial console to the first (bottom) IRU in any single rack configuration.

- 3. Set the terminal to the following functional modes:
	- Baud rate of 115,200
	- 8 data bits
	- One stop bit, no parity
	- No hardware flow control (RTS/CTS)

## **Accessing the Chassis Management Controller (CMC) Through a Network Connection and Logging In**

An SGI UV 2000 system or an SGI UV 1000 system can have more than one CMC. If the system includes a system management node (SMN) and there are multiple CMCs, some might be attached to the SMN, and some might not be attached to the SMN. In a troubleshooting situation, your SMN might be down.

If an SMN is present, the CMC is configured to request an IP address from the SMN via dynamic host configuration protocol (DHCP). This is the default behavior.

If an SMN is not present, the CMC might be configured with a static IP address.

The following notes pertain to the procedures in this topic:

- If your SGI UV system is configured to use telnet(1), you can use use either ssh(1) or telnet(1) to log in. The procedures and examples generally use only the ssh(1) command.
- The CMC password is always root. Do not change this password.
- You can log into the CMC by using the CMC's IP address or by using the CMC's hostname. The procedures and examples generally use the IP address.

The following procedures explain how to establish a network connection and log in to a CMC when an SMN is available and when an SMN is not available.

**Procedure 2-4** To connect to a CMC from an SMN

1. Use the ssh(1) command to log in to the SMN as the root user.

Obtain the SMN's address from your system administrator or the network administrator.

For example:

# ssh root@*ip\_address*

2. Type the cmclist command to retrieve the IP addresses of the CMCs that are attached to this SMN.

The SMN acts as both a DNS and a DHCP server to the CMCs.

For example, the following output shows one CMC, and the CMC's IP address is 172.19.1.1:

[root@uv48-smn]# **cmclist** # SYSCO discovered CMC(s) # Hostname IP Address s UV-00000048:r001i01c 172.19.1.1

**10 007–5636–008**

3. (Optional) Type the config -v command to retrieve the identifiers for other CMCs attached to this SMN.

For example, the following output shows 4 CMCs in the SGI UV system, but only one is attached to the SMN:

```
[root@uv48-smn]# config -v
SSN: UV-00000048
CMCs: 16
 r001i01c UV1000 SMN
r001i23c UV1000
r001q42c UVQCR
r001q43c UVQCR
...
```
*output truncated for inclusion in this manual*

The preceding output identifies the CMCs on this system according to rack number and IRU. For example, r001i01c refers to rack 001, IRU 01, and c identifies a CMC.

4. Use the ssh(1) command to connect to the CMC with the IP address shown in the cmclist output.

For example:

[root@uv48-smn]# **ssh 172.19.1.1**

The root user is the only user configured on the CMC, so log in as root. Type root for the CMC password.

The following procedure explains how to establish a network connection to a CMC without logging into an SMN first. Use this procedure if there is no SMN, if the SMN is down, or if you want to log into a CMC from another CMC.

**Procedure 2-5** To connect to a CMC without an SMN

1. Determine the IP address of the CMC to which you want to connect.

Use one of the following methods:

• Obtain the CMC's address from your system administrator or network administrator.

If you do not have the CMC's address, you need to make a serial connection to the CMC. See one of the following topics:

- "Accessing the CMC on an SGI UV 2000 System Through a Serial Connection" on page 4
- "Accessing the CMC on an SGI UV 1000 System Through a Serial Connection" on page 6
- "Accessing the CMC on an SGI UV 100 System Through a Serial Connection" on page 8
- 2. Use the ssh(1) command to log in to the CMC.

For example:

# ssh *ip\_address*

The root user is the only user configured on the CMC, so log in as root. Type root for the CMC password.

#### **Creating Boot Options**

SGI supports your ability to install more than one operating system, or operating system release level, on an SGI UV system. The following procedure explains how to create a boot option so you can boot any operating system.

**Procedure 2-6** To create boot options for nondefault operating system boots

1. Establish a connection to the CMC and log in.

Use one of the following procedures:

- "Accessing the CMC on an SGI UV 2000 System Through a Serial Connection" on page 4
- "Accessing the CMC on an SGI UV 1000 System Through a Serial Connection" on page 6
- "Accessing the CMC on an SGI UV 100 System Through a Serial Connection" on page 8
- "Accessing the Chassis Management Controller (CMC) Through a Network Connection and Logging In" on page 9
- 2. Type the uvcon command, and monitor the power-on process.

Depending upon the size of your system, it can take 5 to 10 minutes for the SGI UV system to power on.

- 3. When the power-on process completes, type  $CTRL-1$  q to exit the console.
- 4. When the Shell> prompt appears, type exit to access the BIOS manager.
- 5. Use the arrow keys to select **Boot Maintenance Manager**, and press Enter.
- 6. On the **Boot Maintenance Manager** screen, select **Boot Options**.
- 7. On the **Boot Options** screen, select **Add Boot Option**.
- 8. On the **File Explorer** screen, complete the following steps:
	- Select the disk from which you want to boot.

For example:

**007–5636–008 13**

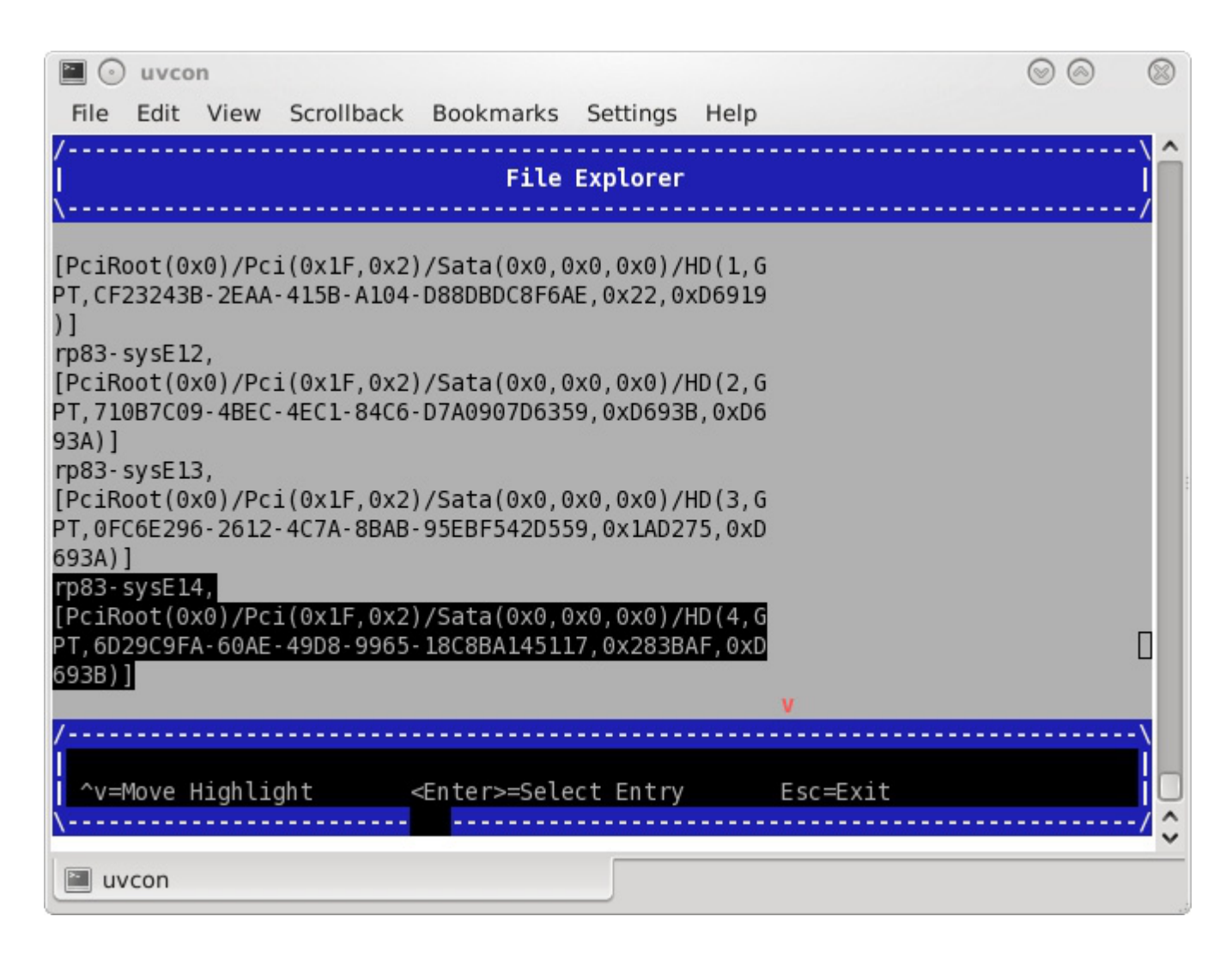

**Figure 2-6** File Explorer Screen

- Peruse the directory system, from the disk you selected, through <redhat> or SUSE, until you find grub.efi (RHEL) or elio.efi (SLES).
- Select grub.efi (RHEL) or elio.efi (SLES).
- 9. On the **Modify Boot Option Description** screen, complete the following steps:

**14 007–5636–008**

- In the **Please type in your data** popup, type a name for this boot option. For example, RHEL 6.4 or SLES11 SP2.
- Select **Commit Changes and Exit**.
- 10. On the **Boot Maintenance Manager** screen, select **Boot Options**.
- 11. On the **Boot Options** screen, select **Change Boot Order**.
- 12. On the **Change Boot Order** screen, complete the following steps:
	- Select the boot order entries.

For example:

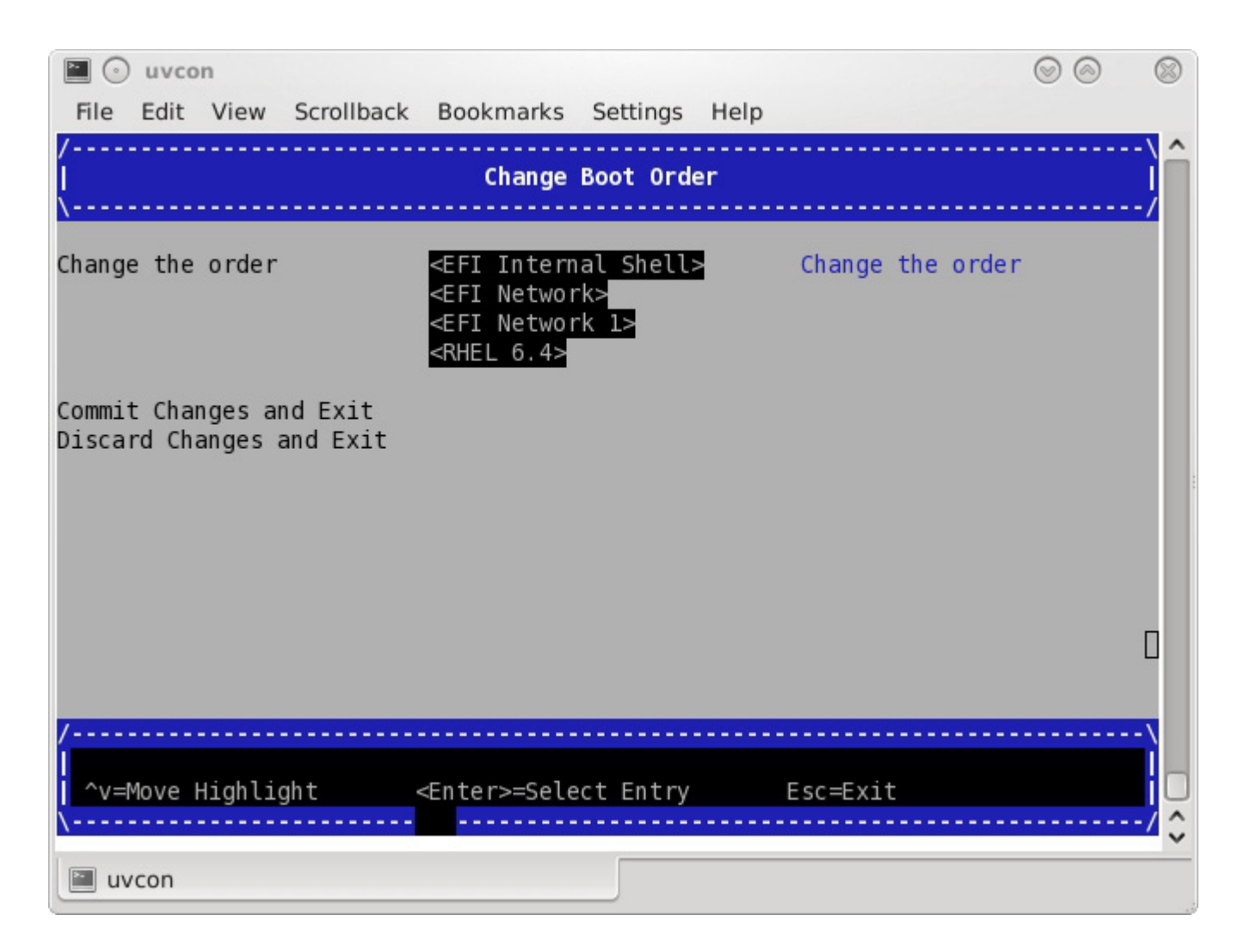

**Figure 2-7** Change Boot Order Screen

- On the popup that appears, select the boot option you created earlier in this procedure.
- Press the + key to move the recently created boot option to the top of the list.
- Press Enter to commit this step's changes.
- Select **Commit Changes and Exit**.
- 13. Press the space bar to return to the BIOS manager.
- 14. Notify all system administrators of the current boot order.

SGI supports the ability to change the default boot order, but some system administration tasks might assume that the default boot option is still **EFI Internal Shell**. You might need to change the boot order in order to access the EFI shell in the process of performing other tasks that this chapter describes. If you need to change the boot order, complete this procedure again and select one of the other boot options.

#### **Powering On and Booting an SGI UV System From a Complete Power Off**

The following procedure explains how to power on an SGI UV system from a complete power off.

**Procedure 2-7** To power on or boot an SGI UV system

- 1. Visually inspect the system and make sure that the power breakers are on.
- 2. Establish a connection to the CMC and log in.

Use one of the following procedures:

- "Accessing the CMC on an SGI UV 2000 System Through a Serial Connection" on page 4
- "Accessing the CMC on an SGI UV 1000 System Through a Serial Connection" on page 6
- "Accessing the CMC on an SGI UV 100 System Through a Serial Connection" on page 8
- "Accessing the Chassis Management Controller (CMC) Through a Network Connection and Logging In" on page 9
- 3. Type the power on command to power up the SGI UV system.

Depending upon the size of your system, it can take 5 to 10 minutes for the SGI UV system to power on.

For example:

CMC:r001i01c> **power on**

4. (Conditional) Use SMN commands to monitor the boot process.

Complete the following steps only if your SGI UV system includes an SMN:

• Type the following command to open a console from which you can monitor the power-on process:

**uvcon**

- Monitor the boot process.
- When the power-on process completes, type the following command to close the console:

CTRL-] q

5. Type the following command to access the EFI shell commands:

CMC:r001i01c> **uvcon**

6. When the Shell > prompt appears, type  $f \circ 0$ : to access the boot partition.

For example:

Shell> **fs0:**

7. Boot the system.

Use one of the following commands:

• On Red Hat Enterprise Linux CMCs, type the following command:

fs0:\> **EFI\redhat\grub**

• On SUSE Linux Enterprise Server CMCs, type the following command: fs0:\> **\efi\SuSE\elilo**

#### **Powering Off an SGI UV System**

The following procedure explains how to power off an SGI UV system.

**Procedure 2-8** To power off an SGI UV system

1. Log into the SGI UV system as the root user, and type the following command to stop the operating system:

# **halt**

2. On the CMC, type the power off command to power off the SGI UV system.

For example:

```
CMC:r1i1c> power off
=== r001i01c (PRI) ==
```
3. Type the power status command to verify that the system has powered down.

For example:

CMC:r1i1c> **power status**  $=== r001i01c (PRI) ==$ on: 0, off: 32, unknown: 0, disabled: 0

#### **Accessing kdump (RHEL Platforms Only)**

The following procedure explains how to send a nonmaskable interrupt (NMI) signal and invoke the kdump crash recovery service.

**Procedure 2-9** To send an NMI signal and invoke kdump

- 1. Log into the SGI UV system as root, and type the following commands to start kdump:
	- # **chkconfig kdump on**
	- # **service kdump start**
- 2. On the CMC, type the following command to enter kdump:

CMC:r1i1c> **power nmi**

## **Accessing the kdb Kernel Debugger (SLES Platforms Only)**

The following procedure explains how to send a nonmaskable interrupt (NMI) signal and invoke the kdb kernel debugger.

#### **Procedure 2-10** To send an NMI signal and invoke kdb 1. On the CMC, type the following command:

```
CMC:r1i1c> power nmi
Entering kdb (current=0xffff8aa3fe11c040, pid 0) on processor 7 due to NonMaskable Interrupt @ 0xffffffff8100ad42
    r15 = 0x0000000000000000 r14 = 0x0000000000000000
    r13 = 0x0000000000000000 r12 = 0x0000000000000000
     bp = 0xfffffff81927380 bx = 0xffff8acfff11dfd8r11 = 0xffffffff8101a2c0 r10 = 0xffff880000beefd18r9 = 0x00000000ffffffff r8 = 0x0000000000000000
     ax = 0x0000000000000000 cx = 0x0000000000000000
     dx = 0x0000000000000000 si = 0xffff8ac1ff11dfd8
     di = 0xffffffff81a2b308 orig_ax = 0xffffffffffffffff
     ip = 0xfffffffff8100ad42 cs = 0x0000000000000010
  flags = 0x0000000000000246 sp = 0xffff88000bee7ff0
     ss = 0x0000000000000018 &regs = 0xffff88000bee7f58
[7]kdb>
```
2. Type kdb commands at the kdb> prompt.

#### **Enabling the Auto-Power Capability**

The auto-power capability allows your system to power up automatically when power is applied after a power outage:

• To determine if the auto-power capability is enabled on your system, use the autopower command without options. For example, the following output shows that the feature is currently disabled:

```
uv44-cmc CMC:r001i01c> autopower
=== r001i01c (PRI) ==auto-power on is disabled
```
• To enable auto-power, use the -e option:

uv44-cmc CMC:r001i01c> **autopower -e**  $=== r001i01c (PRI) ==$ auto-power on enabled (120 second delay)

• To disable auto-power, use the -d option:

```
uv44-cmc CMC:r001i01c> autopower -d
=== r001i01c (PRI) ==auto-power on disabled
```
The default delay before a power on command is issued after auxiliary power is supplied to CMCs and BMCs is two minutes. This allows for the system controller configuration to stabilize (complete CMC and BMC detection).

Only the lowest numbered (rack and u-position) CMC initiates the power-on sequence. Because this is a CMC-based feature, the maximum size of the supported system configuration supported is 16 or fewer racks.

**Note:** On SGI UV 1000 and SGI UV 100 systems, the auto-power capability requires CMC 1.2.7 or later firmware. You can use the version command from the CMC prompt to determine the CMC firmware version, as follows:

```
uv44-cmc CMC:r001i01c> version
SGI Chassis Manager Controller, Firmware Rev. 1.3.16 [Bootloader 0.6.0]
```
Flashing the CMC 1.2.7 or later firmware only adds support for the auto-power capability; it does not enable it. To enable it, type the autopower -e command at the CMC prompt after the system controller configuration has stabilized.

For more information, see "autopower" on page 44.

#### **Retrieving System Configuration Information**

You can use the config  $-v$  command to view your system configuration. In the command output, r001i01b00 refers to rack 0, IRU 1, and blade 0.

Example 1. The following is configuration information from an SGI UV 2000 system:

```
CMC:r001i01c> config -v
SSN: UV2-00000082
CMCs: 2
r001i01c UV2000
r001i11c UV2000
```

```
BMCs: 16
r001i01b00 IP109-BASEIO
r001i01b01 IP109
r001i01b02 IP109
r001i01b03 IP109
r001i01b04 IP109
r001i01b05 IP109
r001i01b06 IP109
r001i01b07 IP109
r001i11b00 IP109-BASEIO IORISER-DISABLED
r001i11b01 IP109
r001i11b02 IP109
r001i11b03 IP109
r001i11b04 IP109
r001i11b05 IP109
r001i11b06 IP109
r001i11b07 IP109
Partitions: 1
partition000 BMCs: 16
Accessories: 0
```
Example 2. The following is configuration information from an SGI UV 1000 system:

```
CMC:r1i1c> config -v
```

```
CMCs: 2
       r001i01c UV1000
       r001i02c UV1000
BMCs: 32
       r001i01b00 IP93-BASEIO
       r001i01b01 IP93-DISK
       r001i01b02 IP93-EXTPCIE
       r001i01b03 IP93-EXTPCIE
       r001i01b04 IP93
       r001i01b05 IP93
       r001i01b06 IP93
       r001i01b07 IP93
       r001i01b08 IP93
       r001i01b09 IP93
```
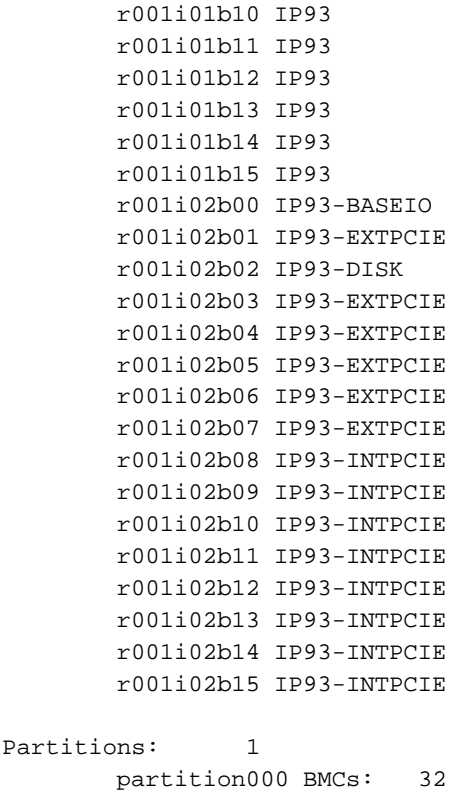

# **Setting Hardware Configuration Overrides**

The hwcfg command lets you view and set hardware configuration overrides. Many of the hardware overrides available on early SGI UV systems are no longer necessary due to firmware enhancements and hardware changes. Most of these overrides are still available but have been suppressed. To expose them, use the -h or --hidden flag.

The following are a series of examples that show hwcfg output:

• To see a list of current override settings, use the hwcfg command without options. This shows all overrides set on any blades in the system. If any overrides are set

on some blades and not on others, the output shows a count of blades where the override is set. For example:

CMC:r001i01c> **hwcfg** DEBUG\_SW=0x4 IORISER\_DISABLE=yes ........................................ 1/2 BMC(s) NL6\_ENABLE=0x808

• To see a list of blades where each override is set, use the  $-v$  option. For example:

```
harp10-cmc CMC:r001i01c> hwcfg -v
DEBUG_SW=0x4
       all targeted BMC(s)
IORISER_DISABLE=yes ........................................ 1/2 BMC(s)
       r001i02b00
NL6_ENABLE=0x808
       all targeted BMC(s)
```
To see an individual list of blades and their overrides, use the  $-\nu\bar{\nu}$  option. For example:

```
harp10-cmc CMC:r001i01c> hwcfg -vv
==== r001i01b00 ====
DEBUG_SW=0x4
NL6_ENABLE=0x808
==== r001i02b00 ====
IORISER_DISABLE=yes
DEBUG_SW=0x4
NL6_ENABLE=0x808
```
• To set one or more overrides, use the following command:

hwcfg *name*=*value* [*name*=*value* ...]

For example:

CMC:r001i01c> **hwcfg DEBUG\_SW=0x4**

• To clear overrides, use the -c option. For example:

CMC:r001i01c> **hwcfg -c**

• To clear all overrides, including hidden overrides, use both the  $-c$  and  $-a$  options. CMC:r001i01c> **hwcfg -c -a**

**24 007–5636–008**

- To clear one or more specific variables, use the following command: hwcfg -c *name* [... *name* ]
- To show a list of hwcfg variables available, use the --list option. Example for an SGI UV 2000 system:

CMC:r001i01c> **hwcfg -l**  $==== 16/16$  BMC(s)  $===$ SOCKET\_DISABLE=yes|no| Partition number for this blade MAX\_CORES= Maximum number of cores allowed (per socket) BLADE\_DISABLE=yes|no Disable this blade IORISER\_DISABLE=yes|no Disable the I/O riser on this blade DEBUG\_SW=<32-bit value> Software debug switches (see "hwcfg --help DEBUG\_SW" for details) BIOS\_FILE=Alternate BIOS image file NL6\_ENABLE=yes|no| Enable NL6 links

ROUTER\_TYPE=ordinary|repeater|meta0|meta1|meta2|meta3 Override the default NL6R Router Type

#### Example for an SGI UV 1000 system:

CMC:r1i1c> **hwcfg --list**  $====$  4/4 BMC(s) ==== SOCKET\_DISABLE=yes|no|<socket bitmask> Socket 0 disable

PARTITION=<numeric value 0-65535> Partition number for this blade

SMT\_ENABLE=yes|no SMT (HyperThread) enable

**007–5636–008 25**

```
MAX_CORES=<numeric value 0-255, 0=no limit>
        Maximum number of cores allowed (per node)
BLADE_DISABLE=yes|no
        Disable this blade
IORISER_DISABLE=yes|no
        Disable the I/O riser on this blade
ICH_DISABLE=yes|no
        Disable ICH10 on this BaseIO
DEBUG_SW=<32-bit value>
        Software debug switches (see "hwcfg --help DEBUG_SW" for details)
HUB_CORE_SPEED=320|367|375|383|400
       Clock frequency of the HUB
NL5_ENABLE=yes|no|<NL5 port bitmask>
        Enable NL5 links
NL5_RATE=1.25|2.5|3.125|5.0|6.25
        NL5 transfer rate
NL5_CABLE_ENABLE=yes|no
        Enable cabled NL5 links
NL5_NEAR_LB=yes|no
        Configure NL5 channels in near loopback
NL5_SCRAMBLE=yes|no|<NL5 port bitmask>
        Enable scramble mode on NL5 links
NL5_HUB2_WAR=yes|no
        Enable the NL5 PHY/BIST war for Hub2.0
                      • To show all variables, regardless of state, use the --all option. For example, for
                         an SGI UV 1000 system:
```
CMC:r1i1c> **hwcfg --all** BLADE\_DISABLE=no

```
DEBUG_SW=0x0
  HUB_CORE_SPEED=375
  ICH_DISABLE=no
  IORISER_DISABLE=no
  MAX_CORES=0
  NL5_CABLE_ENABLE=yes
  NL5_ENABLE=yes
  NL5_HUB2_WAR=yes
  NL5_NEAR_LB=no
  NL5_RATE=6.25
  NL5_SCRAMBLE=0x0
  PARTITION=0
  SMT_ENABLE=no
  SOCKET_DISABLE=no
• To show a list of hidden hardware overrides:
  uv44-cmc:~ # hwcfg --hidden --all
  For example, for SGI UV 2000:
  CMC:r001i01c> hwcfg --hidden --all
  BACKPLANE_TYPE=default
  BIOS_FILE=/common/bios.fd
  BLADE_DISABLE=no
  DEBUG_SW=0x4
  IORISER_DISABLE=no \dots\dots\dots\dots\dots\dots\dots\dots\dots\dots\dots\dots\dots\dots 1/2 BMC(s)
  IORISER_DISABLE=yes ........................................ 1/2 BMC(s)
  MAX_CORES=0
  NL6_ENABLE=0x808
  PARTITION=0
  ROUTER_TYPE=ordinary
  SOCKET_DISABLE=no
  {HIDDEN} BIOS_HOLD=no
  {HIDDEN} BMCINIT0=
  {HIDDEN} BMCINIT1=
  {HIDDEN} BMC_RESET_DBG=0x0
  {HIDDEN} BOOTMODE=QPI
   {HIDDEN} CLOCK_MUX_SPREAD_SPECTRUM=no
  {HIDDEN} CONSOLE_TO_DB9=no
  {HIDDEN} FORCE_LOCAL_CLOCK=no
```
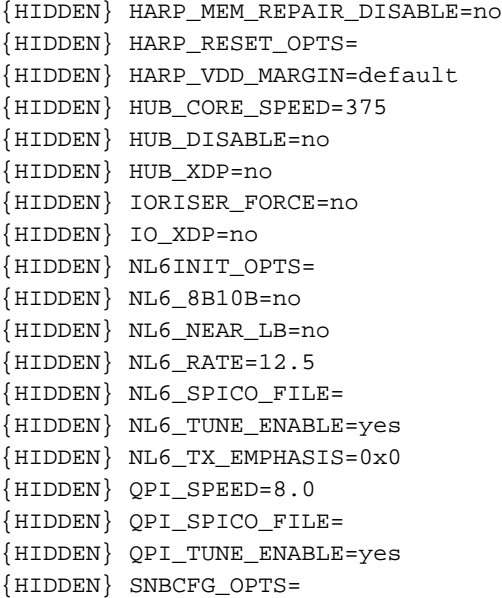

# **Upgrading the System Basic Input/Output System (BIOS)**

The following platform-specific procedures explain how to flash the system BIOS on SGI systems:

- "Flashing the BIOS on an SGI UV 2000 System" on page 28
- "Flashing the BIOS on an SGI UV 1000 System or an SGI UV 100 System" on page 30

### **Flashing the BIOS on an SGI UV 2000 System**

The following procedure explains how to upgrade the compute blade BIOS on an SGI UV 2000 system.

**Procedure 2-11** To upgrade the compute blade BIOS on an SGI UV 2000 system

1. Download a new BIOS file from SGI Supportfolio.

The Supportfolio login page is at the following URL:

https://support.sgi.com/login

2. Back up your existing BIOS file.

For example:

> **cd /work/bmc/common** > **mv bios.fd bios.fd.old**

3. Use the following command to copy the new BIOS file to the correct directory on the CMC:

cp sgi-uv2-bios-*version*.fd /work/bmc/common/bios.fd

For *version*, specify the version you downloaded.

For example:

> **cp sgi-uv2-bios-REL\_3.1.04-2014-07-09\_14.28.20.fd /work/bmc/common/bios.fd**

- 4. Type the following command to copy the new BIOS file to all the CMCs:
	- > **cmcpush /common/bios.fd**
- 5. In another window, log into the SGI UV system as the root user, and type the following command to boot the operating system:

# **reboot**

6. On the CMC, type the following command, and wait for Linux to shut down completely:

> **uvcon**

- 7. When Linux has shut down completely, type  $\text{CTRL}-1$  q to exit the console.
- 8. Type the following command to activate the new BIOS:

> **power -c reset**

**Note:** The power -c reset command clears the BIOS and EFI settings, such as settings changed in the BIOS menu and the EFI settings set by efibootmgr. If you customized BIOS or EFI settings at your site, make sure to reset these values after you run the power -c reset command.

#### **Flashing the BIOS on an SGI UV 1000 System or an SGI UV 100 System**

The following flashing commands are available on the SMN for flashing the firmware on an entire SGI UV system:

flashcmc flashbmc flashiobmc

The following procedure explains how to upgrade the compute blade BIOS on an SGI UV 1000 system or an SGI UV 100 system.

**Procedure 2-12** To upgrade the BIOS an SGI UV 1000 system or an SGI UV 100 system

1. Type the following command to display the current PROM level:

```
CMC:r1i1c> bios
```
For example, for SGI UV 1000:

CMC:r1i1c> **bios** Flashed on Sat May 1 14:14:45 UTC 2010 was bios.latest.fd (20100429\_1603)

2. Contact your SGI representative, and request that they obtain the the newest PROM image for you from Supportfolio<sup>™</sup>.

The Supportfolio online website is as follows:

http://support.sgi.com/

**Note:** Upgrading to SGI UV BIOS 2.00 release (or later) from a pre-2.00 SGI UV BIOS release requires the set-up variables to be cleared using either of the following CMC commands:

flashbios -e power -c reset

These commands also clear any site-specific settings, such as  $M/N$  values and Extensible Firmware Interface (EFI) boot menu changes. These site-specific settings must be reconfigured on the 2.00 boot menu.

3. Copy the latest BIOS to a directory on the CMC in /work/bmc/common/.

#### For example:

CMC:r1i1c> **ls** bios.latest.fd flashbios

4. Use the flashbios command to rewrite (or *flash*) the compute blade BIOS.

For example:

```
CMC:r1i1c> flashbios
Using default bios: bios.latest.fd
Checking processor status on all nodes....
Done. System is read for BIOS flash update
Flashing bios bios.lastest.fd (20100429_1603) This will take several minutes.
...
```
## **Adding an Accessory**

SGI supports the Magma $^\text{\tiny{TM}}$  PCI Express $^\text{\tiny{@}}$  PCIe Expansion chassis. Power control affects only I/O accessories, such as this accessory. When the IRU chassis power is turned on, turned off, or cycled, the accessories are also turned on, turned off, or cycled. If necessary, use the noio option on the CMC power on  $|off|cycle$ commands to exclude the I/O accessories from the power operation.

The following procedure explains how to add an accessory to an SGI UV CMC.

**Procedure 2-13** To connect an accessory

1. Use the accessory's documentation to configure the accessory to use DHCP.

When in use, the DHCP server on the CMC assigns an IP address to the accessory.

2. Connect a cable from the accessory's SNMP port to an open accessory jack on the CMC.

The accessory jacks are labeled as follows:

• On an SGI UV 2000 system, the accessory jack is labeled ACC. For a diagram that shows this jack, see the following:

Figure 2-2 on page 6

• On an SGI UV 1000 system or an SGI UV 100 system, the accessory jacks are labeled EXT0, EXT1, and EXT2. For diagrams that show these jacks, see the following:

Figure 2-4 on page 8

Figure 2-5 on page 9

If you have more accessories than available jacks, use an external switch.

3. Type the config  $-v$  command to display information about the accessory.

After you attach the accessory, the CMC queries the accessory's SMNP sysName.0 object identifier (OID) to determine the accessory type. The content of the OID identifies the accessory. For example, Magma Chassis is assumed to be a Magma PCIe expansion chassis.

The CMC's DCHP server assigned an IP address to the accessory in the range of 10.*rack*.*upos*.100 — 10.*rack*.*upos*.199 range, where *rack* and *upos* are the rack and u-position of the CMC. This is the CMC's VACC virtual local area network (VLAN).

For example:

```
uv14-cmc CMC:r1i1c> config -v
 CMCs: 1
    r001i01c UV1000
 BMCs: 4
    r001i01b00 IP93-BASEIO
     r001i01b01 IP93-DISK
     r001i01b02 IP93
     r001i01b03 IP93
 Partitions: 1
     partition000 BMCs: 4
 Accessories: 1
     undefined 10.1.1.101 (Magma PCIE Expansion)
```
4. Specify the accessory's location.

To specify the location, type the config command in the following format:

config -acc *ip\_addr*@*rack*.*upos*

The arguments are as follows:

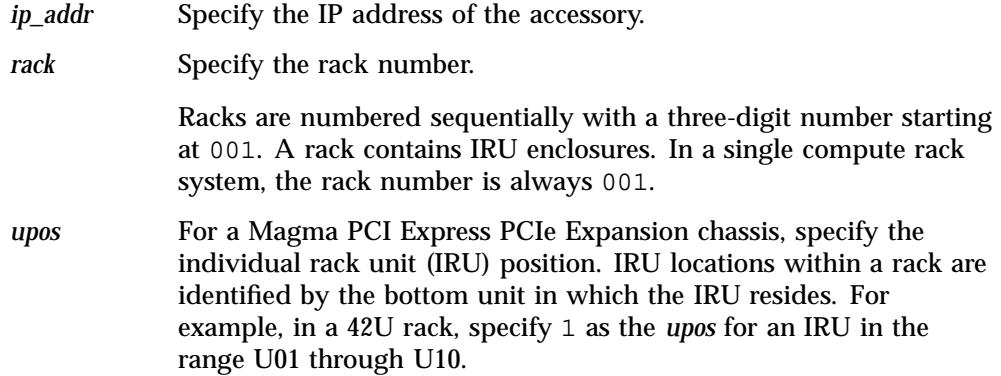

### For example:

```
uv14-cmc CMC:r1i1c> config --acc 10.1.1.101@1.30
  === r001i01c (PRI) ==10.1.1.101 (Magma Chassis) configured as r001u30io
```
5. Use the config -v command to verify the accessory's location.

#### For example:

```
uv14-cmc CMC:r1i1c> config -v
 CMCs: 1
    r001i01c UV1000
 BMCs: 4
    r001i01b00 IP93-BASEIO
    r001i01b01 IP93-DISK
    r001i01b02 IP93
    r001i01b03 IP93
 Partitions: 1
    partition000 BMCs: 4
 Accessories: 1
    r001u30io 10.1.1.101 (Magma PCIE Expansion)
```
The preceding output shows r001u30io as the location for the accessory. For a Magma PCIe Expansion chassis, the format is r*rack*u*upos*io.

## **Enabling Hyper-Threading**

*Threading* in a software application splits instructions into multiple streams so that multiple processors can act on them.

Intel® Hyper-threading (HT) technology provides thread-level parallelism on each processor, resulting in more efficient use of processor resources, higher processing throughput, and improved performance. One physical CPU can appear as two logical CPUs by having additional registers to overlap two instruction streams or a single processor can have dual-cores executing instructions in parallel.

The following procedures explain how to enable HT on an SGI UV systems. The procedure is the same for SGI UV 1000 and SGI UV 100 systems. The procedure is different for SGI UV 2000 systems.

**Procedure 2-14** To enable HT on SGI UV 1000 or SGI UV 100 systems

1. To enable HT, type the following:

CMC:r001i01c> **hwcfg SMT\_ENABLE=yes**

**Procedure 2-15** To disable HT on SGI UV 1000 or SGI UV 100 systems

1. To disable HT, type the following:

CMC:r001i01c> **hwcfg SMT\_ENABLE=no**

**Procedure 2-16** To enable or disable HT on SGI UV 2000 systems

1. Prepare the system.

This step differs, depending on whether your SGI UV system is powered on or powered off.

If your system is powered off, complete the following procedure: "Powering On and Booting an SGI UV System From a Complete Power Off" on page 17

If your system is powered on, complete the following steps:

• Establish a connection to the CMC and log in.

Use one of the following procedures:

- "Accessing the CMC on an SGI UV 2000 System Through a Serial Connection" on page 4
- "Accessing the Chassis Management Controller (CMC) Through a Network Connection and Logging In" on page 9
- Type the uvcon command to access the system console.
- Log into the system, and reboot.
- 2. When the Shell> prompt appears, type exit to access the BIOS manager.
- 3. On the BIOS manager's main screen, use the arrow keys to select **Continue**, and press Enter.
- 4. On the **Device Manager** screen, select **Platform Driver Override selection**.
- 5. On the **Advanced** screen, select **Processor Configuration**.
- 6. On the **Processor Configuration** screen, in the **Hyper-Threading** line, select the current status indicator, which can be either **Disable** or **Enable**.
- 7. On the popup that appears, select the Hyper-Threading status that you want.
- 8. Press the Esc key until the screen shown in Figure 2-8 on page 36 appears:

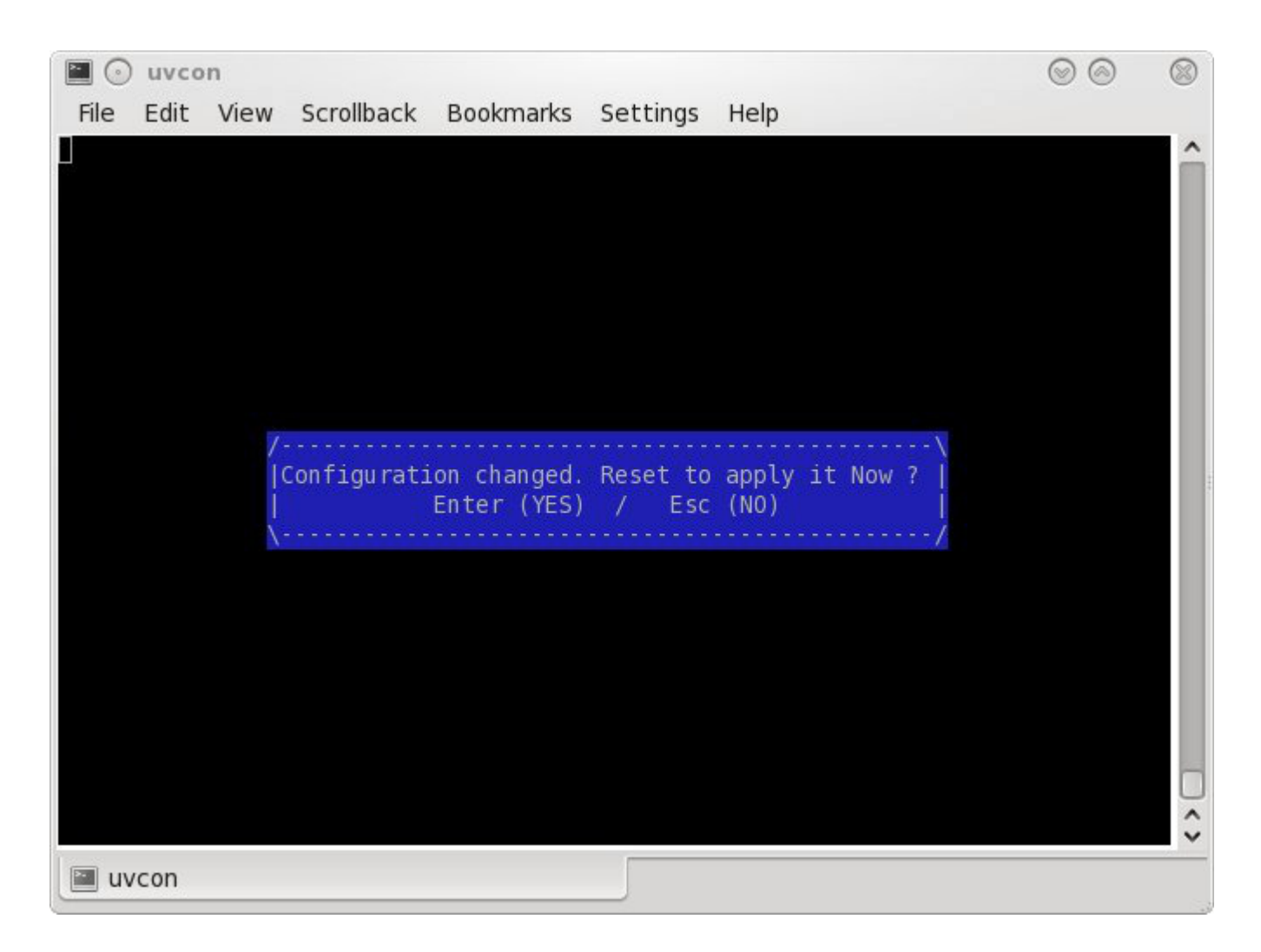

**Figure 2-8** Reset Screen

- 9. Press Enter to confirm your choice, or press Esc to quit without confirming your choice.
- 10. Press the space bar to return to the BIOS manager.

For more information about using HT, see the *SGI Cpuset Software Guide*.

# **Creating a Message of the Day (SGI UV 2000 Systems Only)**

The following procedure explains how to create a message of the day on SGI UV 2000 systems.

**Procedure 2-17** To create a message of the day

1. Type the following command to verify the CMC's firmware version:

> **version**

Make sure the output indicates that the firmware version is 0.8.0 or higher. Lower firmware versions do not support the ability to create a message of the day.

- 2. Type the following command to stop the motd daemon:
	- > **/etc/init.d/S40\_gen\_motd stop**
- 3. Type the following command to start the motd daemon:
	- > **/etc/init.d/S40\_gen\_motd start**
- 4. Log out of the CMC, and log back in again.
- 5. Use a text editor, such as  $vi(1)$ , to edit file /etc/sysconfig/motd and add the message you want to display.

# **Chassis Management Controller (CMC) Command Reference**

This chapter discusses the following:

- "CMC Commands Overview" on page 39
- "Chassis Management Controller (CMC) and Baseboard Management Controller (BMC) Command Targets" on page 41
- "auth" on page 43
- "autopower" on page 44
- "bios" on page 45
- "bmc" on page 46
- "cmc" on page 46
- "config" on page 47
- "console" on page 49
- "flashbios (SGI UV 1000 Systems and SGI UV 100 Systems Only)" on page 52
- "hel" on page 52
- "hwcfg" on page 53
- "log" on page 55
- "power" on page 56
- "sensor" on page 58
- "version" on page 58

# **CMC Commands Overview**

The chassis management controller (CMC) commands perform the following functions:

- Control and monitor individual rack unit (IRU) and router fan speeds
- Read system identification (ID) PROMs
- Monitor voltage levels and reports failures
- Monitor and controls warning LEDs on the enclosure
- Create multiple system partitions running their own operating systems
- Flash system BIOS

You can use the CMC commands from the CMC command line or from the SGI Management Node (SMN) command line. The commands typically use the following format:

*command* [*command\_parameters*] [*target* [ *target* ... ]]

The following information pertains to the *target* parameter:

- If no *target* parameters appear on a command line, the command operates on all BMCs or CMCs. You might have to enclose some *target* specifications in quotation marks  $($ ''') to avoid wild card expansion in the shell. Use a space to separate individual *target* parameters. The system does not support the ability to specify a range of targets.
- If you specify  $r *$  for the *target*, the command operates on all racks.
- If you specify i\* for the *target*, the command operates on all IRUs.
- You can specify a decimal number to replace the asterisk (\*) to narrow the *target* specification.

The commands are located in  $/sysco/b$ in on both the SMN and CMC. For a list of available commands, enter the following at the SMN or CMC system prompt:

```
> /sysco/bin/help -t
```
Most of the commands (bios, bmc, cmc, config, hwcfg, log, power, and console) are available at both the CMC prompt (as user **root**) and at the SMN prompt (as user **sysco**).

For a list of parameters available with each command, type:

> *command* --help

# **Chassis Management Controller (CMC) and Baseboard Management Controller (BMC) Command Targets**

Many CMC commands accept a *target* argument that you can use to direct the command to operate on a group of CMCs or BMCs. The syntax lets you specify one target, multiple targets, or a range of targets. If you do not specify a target, the command operates on all BMCs or CMCs, as appropriate for a command.

The table in this topic shows how to specify groups of targets. You might need to quote some *target* arguments to avoid wild card expansion by the SMN/CMC shell. The table uses the following notation:

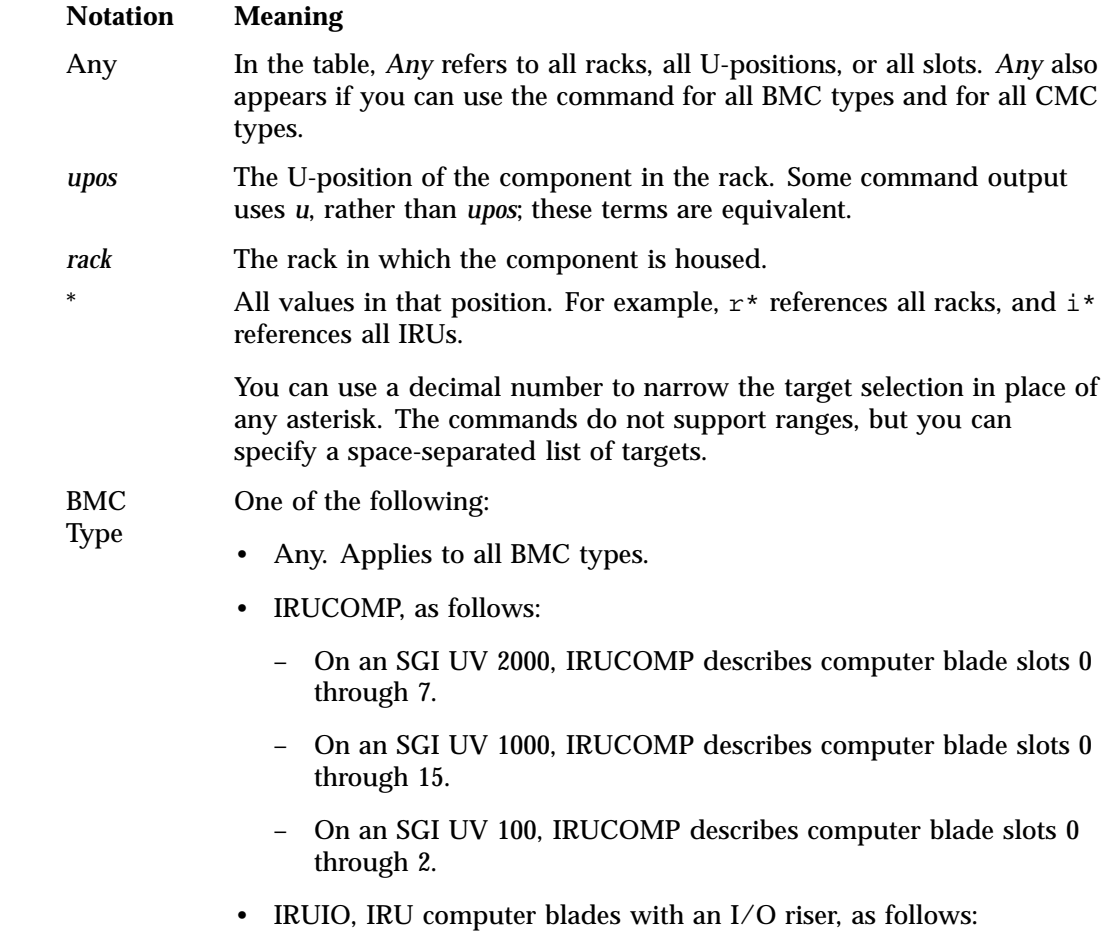

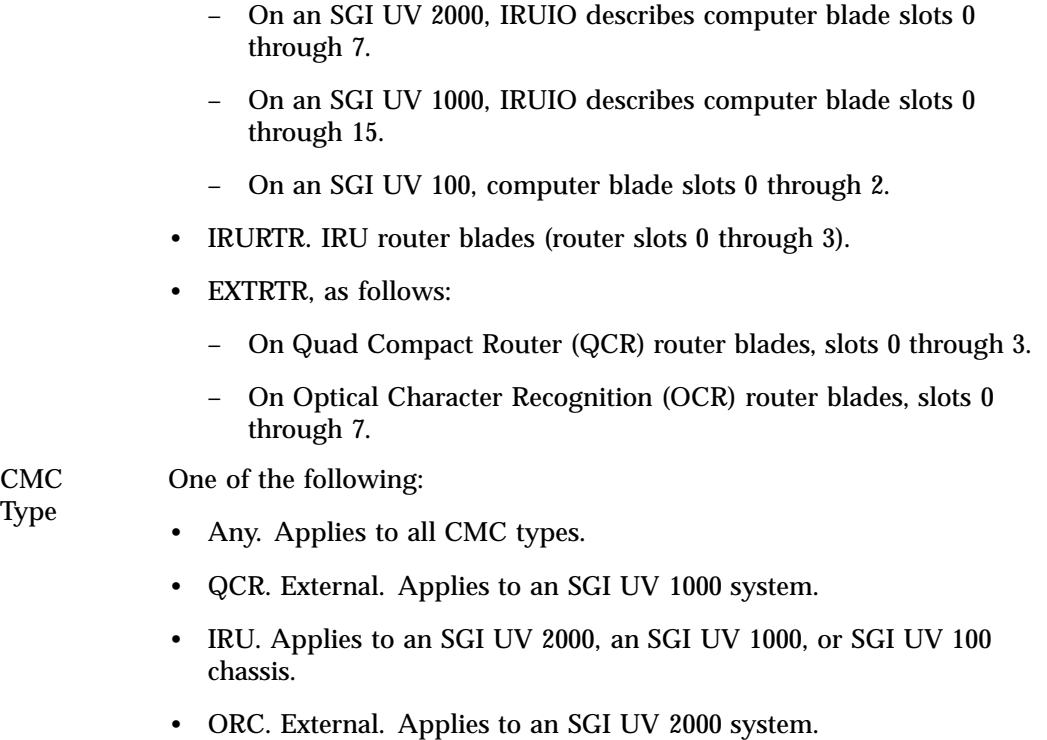

**Table 3-1** CMC Command *target* Specifications

| target Syntax     | <b>BMC</b><br>rack, upos, $slot$ – BMC Type | <b>CMC</b><br>rack, $\mu pos$ — CMC Type |
|-------------------|---------------------------------------------|------------------------------------------|
| $*$ , all         | Any, Any, Any — Any                         | Any, $Any - Any$                         |
| $r^{\star}$       | rack, Any, Any — Any                        | rack, $Any - Any$                        |
| $r * i *$         | rack, upos, Any - IRURTR, IRUCOMP           | rack, $\mu pos$ – IRU                    |
| $r \star q \star$ | rack, upos, Any - EXTRTR                    | rack, $\mu pos - QCR$                    |
| $r*o*$            | rack, upos, Any - EXTRTR                    | rack, $\mu pos - \text{ORC}$             |
| $r*1*h*$          | rack, upos, $slot$ – IRUCOMP                | N/A                                      |
| $r*1*r*$          | rack, upos, $slot$ – IRURTR                 | N/A                                      |

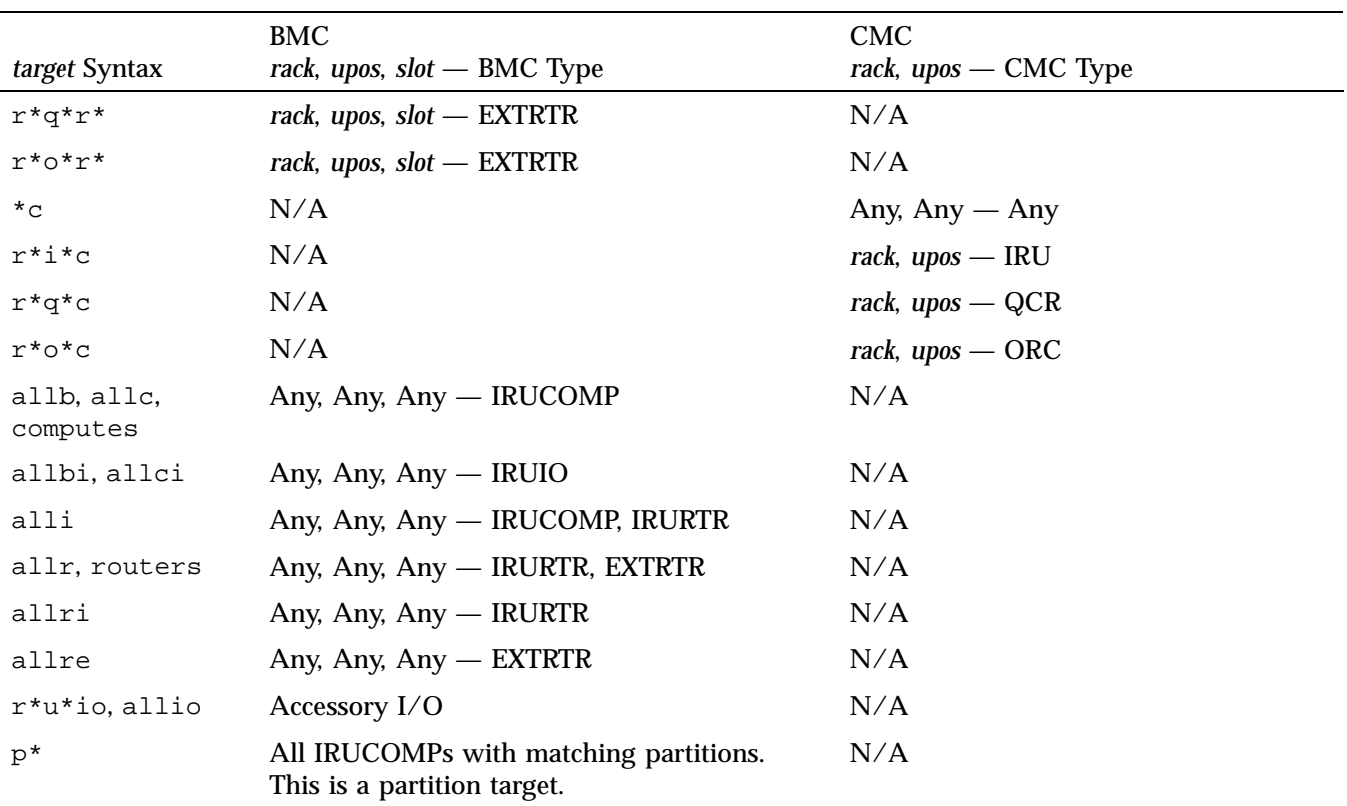

# **Chassis Management Controller (CMC) and Baseboard Management Controller (BMC) Commands**

The following topics describe the CMC and BMC commands.

**auth**

The auth command sets the average peak performance in weighted teraflops (APPWT) limit for export compliance. You can obtain the key and reset the limit if needed.

To see the usage statement:

```
CMC:r014i01c> auth --help
```

```
usage: auth [-ard] [-s <SSN>] <key> [<key>]... [--help] [TARGET]...
-s, --ssn=<SSN> system serial number change
-a, --appwt APPWT change
-r, --reset set learn mode
-d, --disable disable authentication
<key> authentication keys
--help display this help and exit
```
#### **autopower**

The autopower command allows your system to power up automatically when power is applied after a power outage. Issuing the autopower command without any argument acts as a query, with the results displaying the current state (enabled/disabled) and (if enabled) the current delay time and the results of the last attempted automatic power on.

To determine if autopower is enabled:

```
CMC:r001i01c> autopower
==== r001i01c (PRI) ====
auto-power on is enabled (120 second delay), aborted (power already on).
```
#### To disable auto-power:

```
uv44-cmc CMC:r001i01c> autopower -d
=== r001i01c (PRI) ==auto-power on disabled
```
#### To see the usage statement:

```
CMC:r001i01c> autopower --help
```
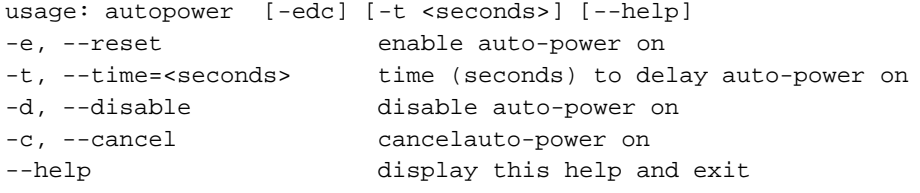

## **bios**

The bios command displays BIOS information for the system after it is powered on.

To see the usage statement:

CMC:r1i1c> **bios --help**

```
usage: bios [-rsuv] [--help] [TARGET]...
-r, --revision display last BIOS revision banner
-s, --state display current BIOS state
-u, --uptime display time since last BIOS reset
-v, --verbose verbose output
--help display this help and exit
```
Example 1. The following shows bios command usage on an SGI UV 2000:

CMC:r001i01c> **bios**  $==== 8/8$  BMC(s)  $====$ h0: Last booted: SGI BIOS 2.1.0 built in romley0tmp by habeck on Oct 1 2012 at 11:52:44 h1: Last booted: SGI BIOS 2.1.0 built in romley0tmp by habeck on Oct 1 2012 at 11:52:44 harp35-cmc CMC:r001i01c> harp35-cmc CMC:r001i01c> harp35-cmc CMC:r001i01c> CMC:r001i01c> **bios -s**  $==== 7/8$  BMC(s)  $====$ h0: [S:0x02,DF:0x001e01] Sleeping - Handoff (SlaveHandoff) h1: [S:0x02,DF:0x001e01] Sleeping - Handoff (SlaveHandoff)  $=== 1/8$  BMC(s) [r001i01b00]  $===$ h0: [S:0x04,DF:0x00aa00] EFI Shell - Shell h1: [S:0x02,DF:0x001e01] Sleeping - Handoff (SlaveHandoff) harp35-cmc CMC:r001i01c>

#### Example 2. The following shows bios command usage on an SGI UV 1000:

CMC:r1i1c> **bios**  $=$  = = = 4/4 BMC(s) = = = = Last booted: SGI BIOS Version 2 Revision 0 built in 20101012\_1502 by ajm on Oct 12 2010 at 15:08:29

**007–5636–008 45**

### **bmc**

The bmc command sends a command to one or more BMCs. It is a shell command similar in behavior to the ssh command.

To see the usage statement:

CMC:r1i1c> **bmc --help**

```
usage: bmc [-t] exec <command> [--timeout=<seconds>] [TARGET]...
exec executes command on BMC(s)
<command> command to execute
--timeout=<seconds> timeout value
-t, --terse terse mode
usage: bmc list [TARGET]...
list list active shells on BMC(s)
usage: bmc kill [TARGET]...
kill kill all active shells on BMC(s)
usage: bmc [-v] runtime [TARGET]...
runtime show daemon run time
-v, --verbose verbose mode
usage: bmc reboot [TARGET]...
reboot initiates controller reboot
usage: bmc --help
--help display this help and exit
```
#### **cmc**

The cmc command sends a command to one or more CMCs. It is a shell command similar in behavior to the ssh command.

To see the usage statement:

CMC:r1i1c> **cmc --help**

usage: cmc [-t] exec <command> [--timeout=<seconds>] [TARGET]...

```
exec executes command on CMC(s)
<command> command to execute
--timeout=<seconds> timeout value
-t, --terse terse mode
usage: cmc list [TARGET]...
list list active shells on CMC(s)
usage: cmc kill [TARGET]...
kill kill all active shells on CMC(s)
usage: cmc [-v] runtime [TARGET]...
runtime show daemon run time
-v, --verbose verbose mode
usage: cmc reboot [TARGET]...
reboot initiates controller reboot
usage: cmc --help
--help display this help and exit
```
## **config**

The config command shows your system configuration. For example:

```
CMC:r1i1c> config -v
CMCs: 1
      r001i01c UV1000 SMN
BMCs: 4
      r001i01b00 IP93-BASEIO
      r001i01b01 IP93-DISK
      r001i01b02 IP93
      r001i01b03 IP93
Partitions: 1
      partition000 BMCs: 4
Accessories: 0
```
To see the usage statement:

```
CMC:r1i1c> config --help
usage: config [-tvd] [-a <ip>@<location>] [--pcheck] [--plist] [<TARGET>]... [--help]
-t, --terse terse output
-v, --verbose verbose output
-d, --debug debug output
-a, --acc=<ip>@<location>
       configure accessory location
       <location> is <rack>.<uposition> for IO
       \langlelocation> is \langlerack>.\langle 0|1> for PDUs (0=left, 1=right)
--pcheck check for targets crossing partitions
--plist contracts are list partitions targeted
--help display this help and exit
                     The -t/--terse parameter produces a terse configuration report:
                      • On an SGI UV 2000, it produces a terse configuration report similar to the
                        following:
                        CMC:r001i01c> config -t
                        SSN: UV2-00000010, CMCs: 2, BMCs 2/2, Partitions: 1, Accessories: 0
                        r001i01c b-00-
                        r001i02c b-00-
                      • On an SGI UV 100 system with two IRUs, it produces a terse configuration report
                        similar to the following:
                        SSN: UVL-00000001, CMCs: 2, BMCs 4/4, Partitions: 1, Accessories: 0
                        r001i01c b-00-01
                        r001i02c b-00-01
                      • For a single SGI UV 1000 IRU without blades in slots 0 through 7 (or router blades),
                        this output shows the "holes" for blades not present, similar to the following:
                        SSN: UV-00000021, CMCs: 1, BMCs 8/8, Partitions: 1, Accessories: 2
                        r001i01c b- - - - - - - - -08-09-10-11-12-13-14-15 r- - -
```
On VT100–compliant terminals, it will use the following character attributes:

Reverse red - blade is connected, but not configured

**48 007–5636–008**

```
Reverse yellow - blade is disabled (see hwcfg command)
```
• On an SGI UV 100 system with eight IRUs, it produces a terse configuration report similar to the following:

SSN: UV-00000048, CMCs: 16, BMCs 192/192, Partitions: 5, Accessories: 0 r001i01c b-00-01-02-03-04-05-06-07-08-09-10-11-12-13-14-15 r-00-01-02-03 r001i23c b-00-01-02-03-04-05-06-07-08-09-10-11-12-13-14-15 r-00-01-02-03 r001q42c r-00-01-02-03 r001q43c r-00-01-02-03 r002i01c b-00-01-02-03-04-05-06-07-08-09-10-11-12-13-14-15 r-00-01-02-03 r002i23c b-00-01-02-03-04-05-06-07-08-09-10-11-12-13-14-15 r-00-01-02-03 r002q42c r-00-01-02-03 r002q43c r-00-01-02-03 r003i01c b-00-01-02-03-04-05-06-07-08-09-10-11-12-13-14-15 r-00-01-02-03 r003i23c b-00-01-02-03-04-05-06-07-08-09-10-11-12-13-14-15 r-00-01-02-03 r003q42c r-00-01-02-03 r003q43c r-00-01-02-03 r004i01c b-00-01-02-03-04-05-06-07-08-09-10-11-12-13-14-15 r-00-01-02-03 r004i23c b-00-01-02-03-04-05-06-07-08-09-10-11-12-13-14-15 r-00-01-02-03 r004q42c r-00-01-02-03

### **console**

The console command opens a console window on the CMC, BMC, or compute blade. Use  $CTRL - 1$  q to exit the console.

**Note:** The console command supersedes the uvcon command. The uvcon command is an alias to the console command.

To see the usage statement for SGI UV 2000:

```
CMC:r001i01c> console --help
```

```
usage: console [-bnd23] [--steal] [--spy] [--kill] [--notty] [--nocache] [--clear] [--full] [--quiet]
[--timestamp] [TARGET]
-b, --baseio specifies baseio bmc console
-n, -0, --normal specifies node BMC console (normal channel)
-d, -1, --debug specifies node BMC console (debug channel)
-2, --chan2 specifies node BMC console (channel 2)
```
**007–5636–008 49**

#### 3: Chassis Management Controller (CMC) Command Reference

```
-3, --chan3 specifies node BMC console (channel 3)
--steal steal the console
--spy spy the console
--kill kill all other uvcon sessions
--notty disables tty interventions
--nocache don't return cached output
--clear cached output
--full full output (default is since last reset)
--quiet quiet mode (only system I/O, implies --notty --nocache)
--timestamp prefix timestamp to output lines
TARGET console target
escape codes:
  ctrl-] s steal console
  ctrl-] r release console
  ctrl-] c connection status
  ctrl-] q quit (if active console)
  ctrl-] ?|h this help
usage: console -d[band23cCft] [-1 ] [TARGET]...
-d, --dump dump dump cached console output
-b, --baseio specifies baseio bmc console
-a, --all all node BMC consoles
-n, -0, --normal specifies node BMC console (normal channel)
-d, -1, --debug specifies node BMC console (debug channel)
-2, --chan2 specifies node BMC console (channel 2)
-3, --chan3 specifies node BMC console (channel 3)
-l, --lines= limit output to last lines
-c, --clear clear cached output after dumping
-C, --CLEAR clear cached output without dumping
-f, --full full dump (default is since last reset)
-t, --tag prefix each line with source
TARGET console target
usage: console -i [TARGET]...
-i, --input= backdoor baseio console input
TARGET console target
usage: console --help
--help display this help and exit
harp10-cmc CMC:r001i01c>
```
**50 007–5636–008**

#### To see a usage statement for SGI UV 100 or SGI UV 1000:

CMC:r014i01c> **console --help**

```
usage: console [-bnd23] [--steal] [--spy] [--kill] [--notty] [--nocache] [--clear] [TARGET]
-b, --baseio specifies baseio bmc console
-n, -0, --normal specifies node BMC console (normal channel)
-d, -1, --debug specifies node BMC console (debug channel)
-2, --chan2 specifies node BMC console (channel 2)
-3, --chan3 specifies node BMC console (channel 3)
--steal steal the console
--spy spy the console
--kill kill all other uvcon sessions
--notty disables tty interventions
--nocache don't return cached output
--clear cached output
TARGET console target
escape codes:
  ctrl-] s steal console
  ctrl-] r release console
  ctrl-] c connection status
  ctrl-] ?|h this help
usage: console -d[band23cCft] [-1 <count>] [TARGET]...
-d, --dump dump cached console output
-b, --baseio specifies baseio bmc console
-a, --all all node BMC consoles
-n, -0, --normal specifies node BMC console (normal channel)
-d, -1, --debug specifies node BMC console (debug channel)
-2, --chan2 specifies node BMC console (channel 2)
-3, --chan3 specifies node BMC console (channel 3)
-l, --lines=<count> limit output to last <count> lines
-c, --clear clear cached output after dumping
-C, --CLEAR clear cached output without dumping
-f, --full full dump (default is since last reset)
-t, --tag prefix each line with source
TARGET console target
```
usage: console [-bnd23] -i <input> [TARGET]...

#### **007–5636–008 51**

3: Chassis Management Controller (CMC) Command Reference

```
-i, --input=<input> backdoor console input
-b, --baseio specifies baseio bmc console
-n, -0, --normal specifies node BMC console (normal channel)
-d, -1, --debug specifies node BMC console (debug channel)
-2, --chan2 specifies node BMC console (channel 2)
-3, --chan3 specifies node BMC console (channel 3)
TARGET console target
usage: console --help
--help display this help and exit
```
**Note:** The following character sequences are available interactively after a console session is started:

```
console: escape codes:
console: ctrl-] s steal console
console: ctrl-] r release console
console: ctrl-] c connection status
console: ctrl-] ?|h this help
```
# **flashbios (SGI UV 1000 Systems and SGI UV 100 Systems Only)**

The flashbios command rewrites (flashes) the latest BIOS located in the /work/bmc/common directory on the CMC of an SGI UV 1000 system or an SGI UV 100 system.

"Flashing the BIOS on an SGI UV 1000 System or an SGI UV 100 System" on page 30 explains how to use this command to flas the BIOS on an SGI UV 1000 system or an SGI UV 100 system.

"Flashing the BIOS on an SGI UV 2000 System" on page 28 explains how to flash the BIOS on an SGI UV 2000 system.

### **hel**

The hel command displays the hardware error logs.

To get a usage statement:

```
CMC:r001i01c> hel --help
usage: hel [-cax] [--help] [TARGET]...
-c, --clear clear log
-a, --all show all errors (default is since last reset)
-x, --hex hexidecimal dump
--help display this help and exit
```
## **hwcfg**

The hwcfg command displays and sets hardware override variables.

For information about how to use the hwcfg command to partition an SGI UV system, see the *SGI UV System Software Installation and Configuration Guide*.

For example, for SGI UV 1000:

```
CMC:r1i1c> hwcfg -a -v
BLADE_DISABLE=no
DEBUG_SW=0x0
HUB_CORE_SPEED=400
ICH_DISABLE=no
IORISER_DISABLE=no
MAX_CORES=0
NL5_CABLE_ENABLE=yes
NL5_ENABLE=yes
NL5_HUB2_WAR=no
NL5_NEAR_LB=no
NL5_RATE=6.25
NL5_SCRAMBLE=0x0
PARTITION=0
SMT_ENABLE=no
SOCKET_DISABLE=no
```
For example, for SGI UV 1000 showing a system with four partitions:

```
CMC:r1i1c> hwcfg -a -v
NL5_RATE=5.0
PARTITION=1 ................................................ 16/64 BMC(s)
```
PARTITION=2 ................................................ 16/64 BMC(s) PARTITION=3 ................................................ 16/64 BMC(s) PARTITION=4 ................................................ 16/64 BMC(s) You can use hwcfg  $-c$  to clear the four partitions, as follows: CMC:r1i1c> **hwcfg -c partition** PARTITION=0 <PENDING RESET> For example, for SGI UV 2000: CMC:r001i01c> **hwcfg -a -v** BIOS\_FILE=/common/bios.fd all targeted BMC(s) BLADE\_DISABLE=no all targeted BMC(s) DEBUG\_SW=0x4 all targeted BMC(s) IORISER\_DISABLE=no ......................................... 1/2 BMC(s) r001i01b00 IORISER\_DISABLE=yes ........................................ 1/2 BMC(s) r001i02b00 MAX\_CORES=0 all targeted BMC(s) NL6\_ENABLE=0x808 all targeted BMC(s) PARTITION=0 all targeted BMC(s) ROUTER\_TYPE=ordinary all targeted BMC(s) SOCKET\_DISABLE=no all targeted BMC(s) To see the usage statement:

```
CMC:r1i1c> hwcfg --help
```
usage: hwcfg [-lhadcv] [var[=val]]... [--help] [TARGET]... var[=val] variable [and value to set] -1, --list and list variables available -h, --hidden include hidden variables -a, --all show variable(s) regardless of override state

**54 007–5636–008**

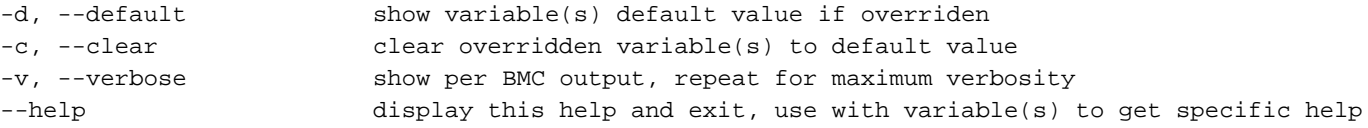

## **leds**

The leds command displays system LED values.

To see the usage statement:

CMC:r001i01c> **leds --help**

usage: leds [-sv] [-c <index>] [-d <value>] [--help] [TARGET]...

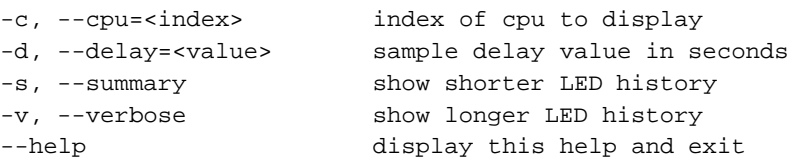

## **log**

The log command provides a log of various operations performed on the CMC.

To see the usage statement:

CMC:r001i01c> **log --help**

```
usage: log [-pacewnidmr] [--help] [TARGET]...
-p, --panic select log type
-a, --alert select log type
-c, --critical select log type
-e, --error select log type
-w, --warning select log type
-n, --notice select log type
-i, --info select log type
-d, --debug select log type
```
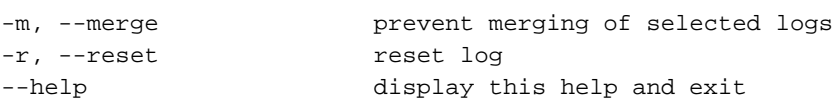

#### **power**

The power command lets you power on, power off, reset, cycle, get status, and invoke the kernel debugger (KDB).

When you use the power command, you do not have to power up the IRU. When the power command runs, it checks to see if the IRU is powered on. If the IRU is not powered on, it powers up the IRU, and it then powers up the compute blades.

To see the usage statement:

#### CMC:r1i1c> **power --help**

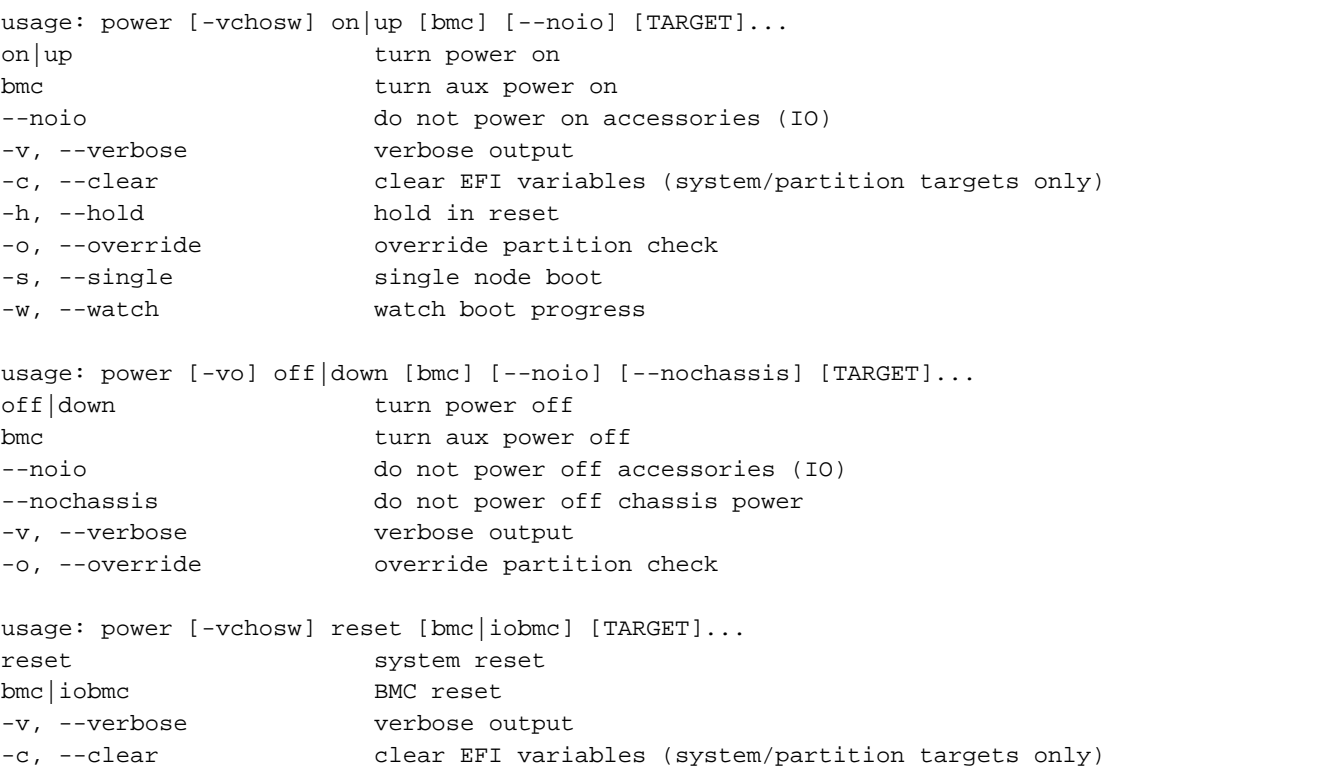

```
-h, --hold hold in reset
-o, --override override partition check
-s, --single single node boot
-w, --watch watch boot progress
usage: power [-vchosw] cycle [bmc] [--noio] [--nochassis] [TARGET]...
cycle cycle power off on
bmc cycle aux power
--noio do not power cycle accessories (IO)
--nochassis do not power cycle chassis power
-v, --verbose verbose output
-c, --clear clear EFI variables (system/partition targets only)
-h, --hold hold in reset
-o, --override override partition check
-s, --single single node boot
-w, --watch watch boot progress
usage: power [-v10ud] [status] [TARGET]...
status show power status
-v, --verbose verbose output
-1, --on show only blades with on status
-0, --off show only blades with off status
-u, --unknown show only blades with unknown status
-d, --disabled show only blades with disabled status
usage: power [-ov] nmi|debug [TARGET]...
nmi|debug issue NMI
-o, --override override partition check
-v, --verbose verbose output
usage: power [-v] margin [high|low|norm|<value>] [TARGET]...
margin power margin control
high|low|norm|<value> margin state
-v, --verbose verbose output
usage: power cancel [TARGET]...
cancel cancel outstanding power action
usage: power --help
--help display this help and exit
```
**007–5636–008 57**

#### **sensor**

The sensor command is normally used remotely by SMN-based applications. However, you can use the sensor command to get system temperatures, fan speed, and voltage information, as follows:

CMC:r1i1c> **sensor**

Use the command from the cmc or bmc shell, as follows:

cmc sensor bmc sensor

The BMCs on SGI UV 2000 systems do not support the sensor command.

## **version**

The version command displays the CMC firmware version. For example:

uv44-cmc CMC:r001i01c> **version** SGI Chassis Manager Controller, Firmware Rev. 1.3.16 [Bootloader 0.6.0]

You can use the version command to determine the BMC firmware version, as follows:

uv44-cmc CMC:r001i01c> **bmc version** ==== r001i01b00 ==== SGI UV BMC, Firmware Rev. 1.3.20 [Bootloader 0.5.0, FPGA Rev. 0x41]  $=== r001i01b01 ==$ SGI UV BMC, Firmware Rev. 1.3.20 [Bootloader 0.5.0, FPGA Rev. 0x41]

You can access the BMC using ssh and then use the version command, as follows:

uv44-cmc CMC:r001i01c> **ssh bmc0**

SGI UV BMC, Firmware Rev. 1.3.20

BMC:r001i01b00> **version** SGI UV BMC, Firmware Rev. 1.3.20 [Bootloader 0.5.0, FPGA Rev. 0x41]

You can access the Base I/O blade BMC using ssh and then use the version command, as follows:
uv44-cmc CMC:r001i01c> **ssh ibmc0**

SGI UV BMC, Firmware Rev. 1.3.9 r001i01b00i> **version** SGI Chassis Manager Controller, Firmware Rev. 1.3.9 [Bootloader 0.3.0]

**007–5636–008 59**

# **Index**

# **A**

accessories, 31 auth command, 43 autopower, 21 autopower command, 44 auxiliary power, 21

### **B**

baseboard management controller (BMC), 1 baud rate, 6 bios command, 28, 45 BIOS upgrade, 28 bmc command, 46 bmc sensor command, 58 boot partition, 17 booting, 17

# **C**

chassis management controller (CMC), 1 cmc command, 46 CMC command targets, 41 CMC functions, 2 cmc sensor command, 58 CMC tasks, 3 commands auth, 43 autopower, 21, 44 bios, 28, 45 bmc, 46 cmc, 46 config, 21, 31, 47 console, 17, 49

**007–5636–008 61**

flashbios, 31, 52 hel, 52 help, 40 hwcfg, 24, 34, 53 leds, 55 log, 55 overview, 40 power, 17–19, 56 sensor, 58 version, 58 config command, 21, 31, 47 connecting to the controller network, 7, 9 console command, 17, 49

# **D**

data bits, 6 DB-9, 7, 9 determining the BaseIO node BMC firmware version, 58 determining the CMC firmware version, 58 determining the compute node BMC firmware version, 58 dumb terminal, 4, 6, 8

### **E**

enabling autopower, 21 error logs, 52 exclude I/O accessories from power operation, 31 Extensible Firmware Interface (EFI), 30

### **F**

flashbios, 31 flashbios command, 52 flow control, 6 fs0:, 17

### **H**

hardware configuration command, 53 hardware error logs, 52 hardware flow control, 6 hardware manuals hardware overrides, 23 hel command, 52 hidden overrides, 23, 27 HT technology, 34 hwcfg command, 24, 34, 53 hyper-threading, 34

### **K**

KDB, 19 kernel debugger , 19

# **L**

LED values, 55 leds command, 55 log command, 55 logs, 52, 55

### **M**

M/N values, 30 Magma Chassis, 31 manuals Monitored ePDU, 31

### **N**

noio option, 31 nonmaskable interrupt kernel debugger, 19

## **O**

overrides, 23 overview, 1

# **P**

parity, 6 partition, 2 PCIE expansion chassis, 31 power command, 17–19, 56 power off, 18 power on, 17

# **R**

RS-232-style console, 7, 9 RTS/CTS, 6

# **S**

sensor command, 58 serial connection, 4, 6, 8 SGI Management Center (SMC), 1 SMT\_ENABLE, 34 stop bit, 6 Supportfolio, 28 system management node (SMN), 1

**62 007–5636–008**

### **T**

targets, 41

# **U**

upgrading system PROM, 28 upgrading the BIOS, 28 uvcon (console) command, 49

### **V**

version command, 58

viewing your system configuration, 21

### **W**

/work/bmc/common, 52 /work/bmc/common/, 31